# **PONEX!**

**obowiązuje dla numerów:** 

**68151.301 68151.302**

**wersja oprogramowania 1.00.0 i nowsza**

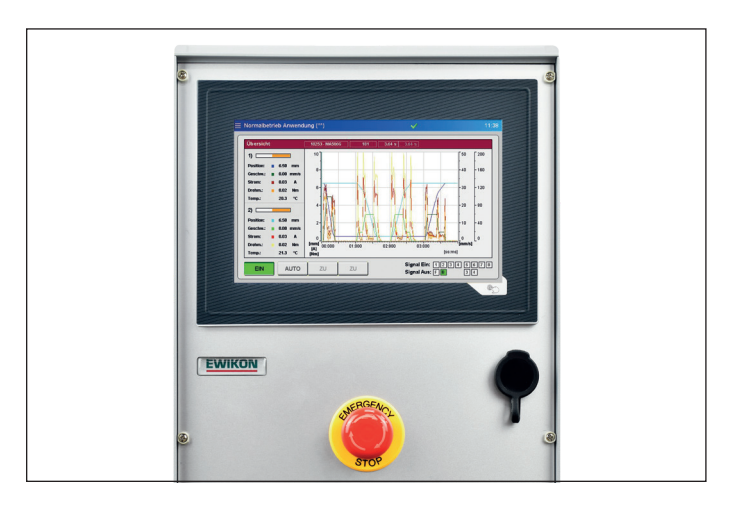

Regulator elektrycznych napędów dysz zamykanych iglicowo serwonapędem liniowym

# SDC-PRO **Profesjonalny regulator serwonapędu**

**Instrukcja obsługi**

**EWIKON 12/2019**

# Spis treści

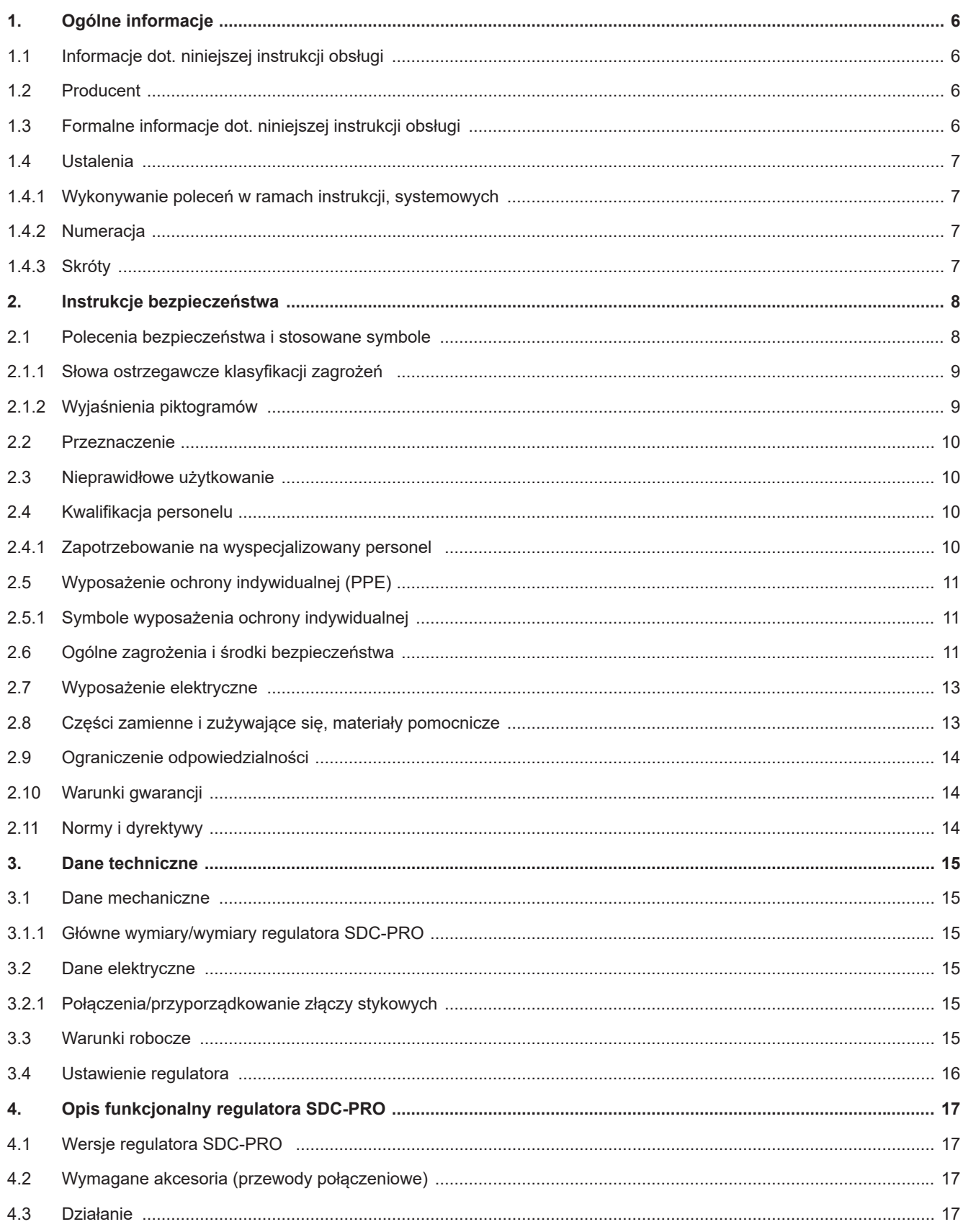

#### HIGH PERFORMANCE SYSTEMS

# **EWIKON**

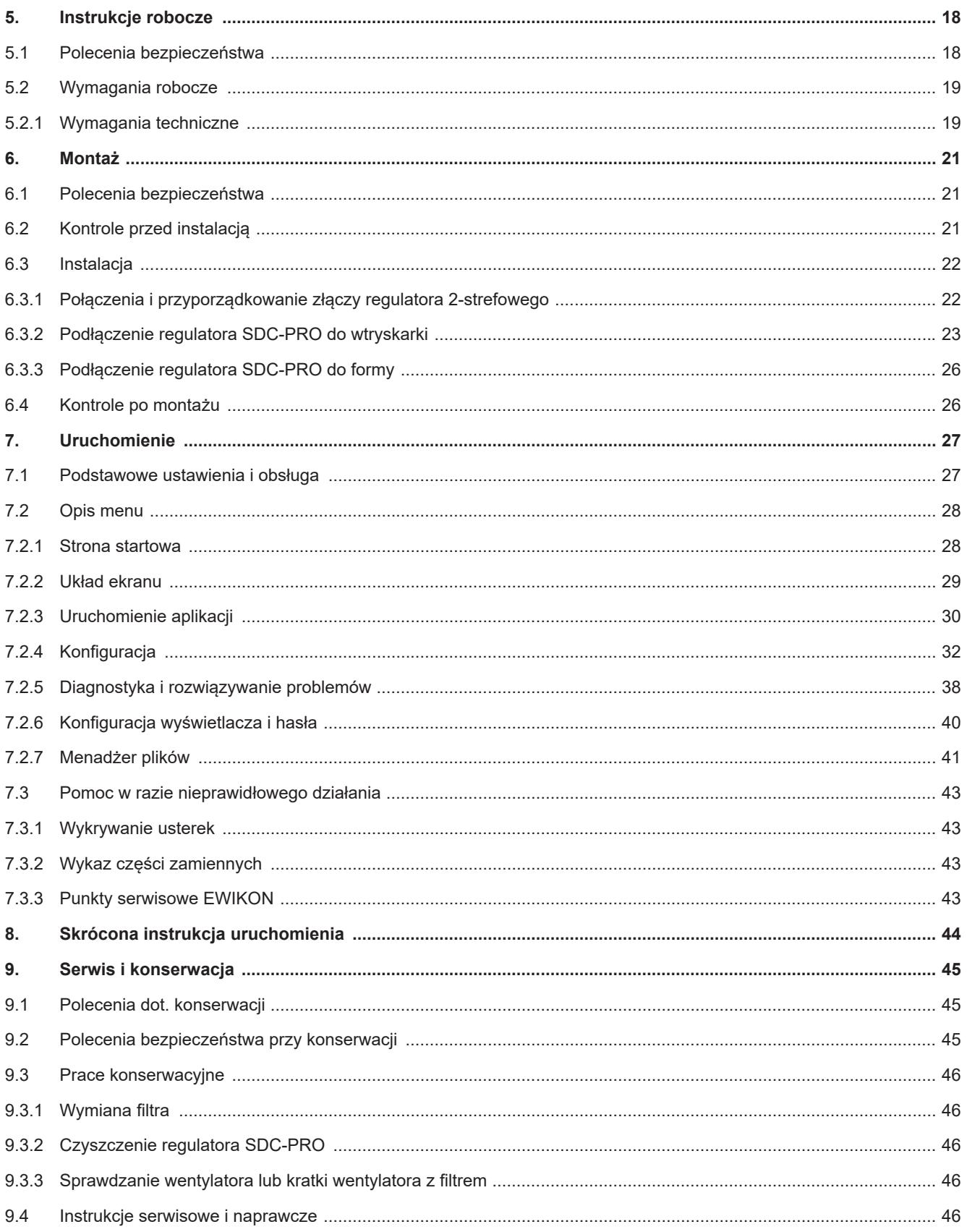

#### HIGH PERFORMANCE SYSTEMS

# **EWIKON**

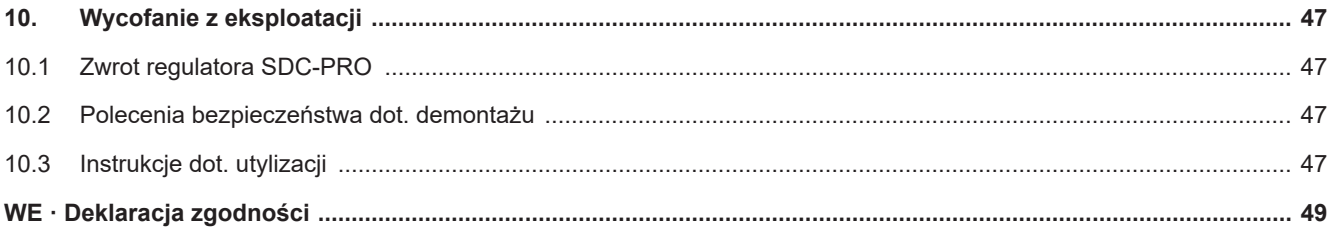

# **1. Ogólne informacje**

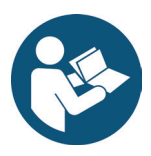

# UWAGA!

Nieprawidłowe użytkowanie urządzenia może skutkować poważnymi obrażeniami ciała i znacznym uszkodzeniem materiału! Należy uważnie zapoznać się z niniejszą instrukcją i wytycznymi dot. bezpiecznej instalacji przed zamontowaniem, uruchomieniem i wykonaniem czynności konserwacyjnych urządzenia. Nie należy obsługiwać urządzenia bez przejścia odpowiedniego szkolenia.

# **1.1 Informacje dot. niniejszej instrukcji obsługi**

Niniejsza instrukcja obsługi została sporządzona zgodnie z dyrektywą 2006/42/WE, w celu umożliwienia bezpiecznej i wydajnej obsługi profesjonalnych regulatorów serwonapędów SDC-PRO (zwanych w dalszej części "regulatorem SDC-PRO").

# **1.2 Producent**

EWIKON Heißkanalsysteme GmbH Siegener Straße 35 35066 Frankenberg

Tel: +49 6451 501-0 Faks: +49 6451 501-202

E-mail: info@ewikon.com Strona: www.ewikon.com

# **1.3 Formalne informacje dot. niniejszej instrukcji obsługi**

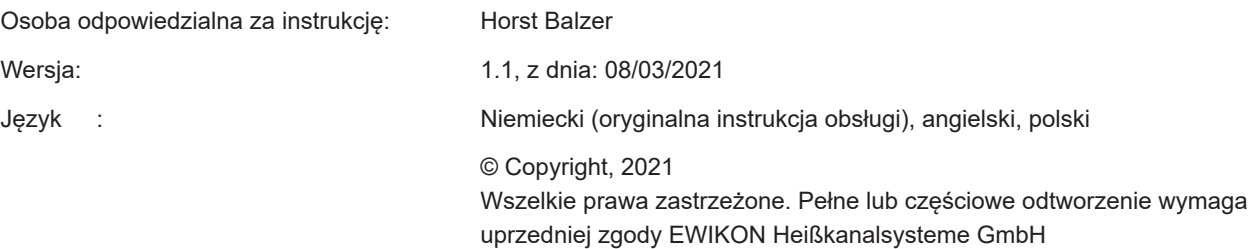

# **1.4 Ustalenia**

## **1.4.1 Wykonywanie poleceń w ramach instrukcji, systemowych**

Czynności robocze, które muszą zostać wykonane przez operatora są wymienione na ponumerowanej liście. Należy przestrzegać kolejności wykonywania tych czynności.

Przykład:

- 1. Czynność robocza 1
- 2. Czynność robocza 2

#### **1.4.2 Numeracja**

Numeracja bez obowiązkowej kolejności w formie wypunktowanej listy.

Przykład:

- Punkt 1
- Punkt 2

## **1.4.3 Skróty**

W instrukcji regulatora SDC-PRO stosuje się następujące terminy i skróty:

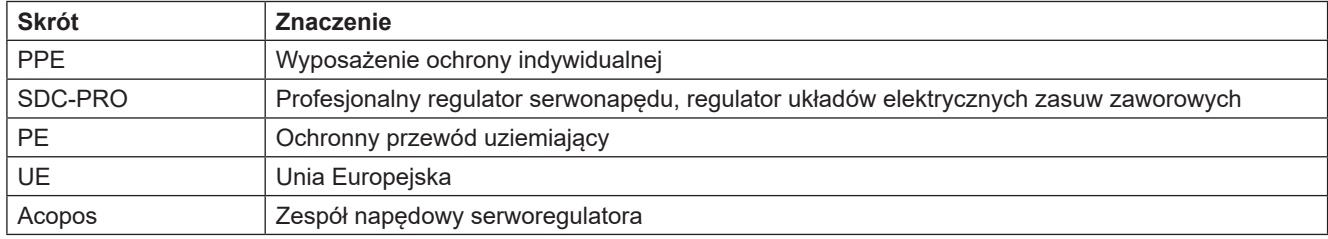

Tabela 1: Terminy i skróty

**EWIKON** 

# **2. Instrukcje bezpieczeństwa**

Regulator SDC-PRO spełnia wymagania dyrektywy niskonapięciowej 2014/35/UE i kompatybilności elektromagnetycznej 2014/30/UE. Został zaprojektowany, wykonany I sprawdzony pod kątem bezpieczeństwa, zgodnie z obowiązującymi zasadami i przepisami bezpieczeństwa oraz aktualnym stanem wiedzy. W przypadku, gdy regulator SDC-PRO będzie wykorzystywany w dowolny sposób nieokreślony przez EWIKON, może to wpłynąć na działanie wyposażenia ochronnego urządzenia.

Regulator SDC-PRO dostarczany jest w stanie idealnej sprawności. Regulatory SDC-PRO mogą stwarzać zagrożenie, jeżeli:

- nie są obsługiwane przez profesjonalnie przeszkolony personel,
- są użytkowane nieprawidłowo lub niezgodnie z przeznaczeniem,
- nie są w idealnym stanie pod względem bezpieczeństwa.

# **2.1 Polecenia bezpieczeństwa i stosowane symbole**

Słowa ostrzegawcze oznaczają polecenia bezpieczeństwa i są oznaczone symbolami. Zwracają uwagę użytkownika na możliwe niebezpieczne sytuacje, które mogą wystąpić w czasie instalacji, obsługi i konserwacji. Należy przestrzegać instrukcji bezpieczeństwa, aby uniknąć wypadków, obrażeń ciała lub uszkodzeń materiałowych.

#### **Ostrzeżenia**

- zabezpieczają przed możliwymi obrażeniami ciała i uszkodzeniami materiałowymi, gdy są przestrzegane,
- klasyfikują zakres zagrożenia słowem ostrzegawczym,
- wskazują ryzyko obrażenia ciała za pomocą symboli zagrożeń,
- wskazują rodzaj i źródło zagrożenia,
- wskazują ryzyko i możliwe skutki,
- wskazują środki zapobiegające zagrożeniom i zakazujące określone zachowania.

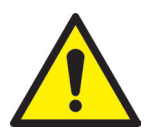

# OSTRZEŻENIE! = Słowo ostrzegawcze

#### **Źródło zagrożenia**

Możliwe skutki, w przypadku ich ignorowania

Środki/zakazy

Znaki, oznaczenia, ostrzeżenia przed obrażeniami ciała.

#### **Źródło zagrożenia**

Źródło zagrożenia wskazuje jego przyczynę.

#### **Możliwe skutki, w przypadku ich ignorowania**

W przypadku ignorowania ostrzeżeń, do możliwych skutków należą np. zmiażdżenia, poparzenia lub inne poważne urazy.

#### **Środki/zakazy**

"Środki/zakazy" wskazują czynności, które należy wykonać, aby zapobiec zagrożeniu (np. zatrzymać zespół napędowy) lub które są zakazane, aby zapobiec zagrożeniu.

#### **2.1.1 Słowa ostrzegawcze klasyfikacji zagrożeń**

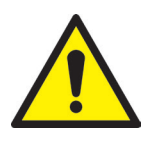

# ZAGROŻENIE!

Wskazuje bezpośrednią sytuację zagrożeniową, której nieuniknięcie skutkować będzie zgonem lub poważnym urazem.

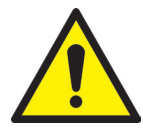

# OSTRZEŻENIE!

Wskazuje potencjalnie niebezpieczną sytuację, której nieuniknięcie skutkować będzie zgonem lub poważnym urazem.

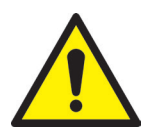

# OSTROŻNIE!

Wskazuje potencjalnie niebezpieczną sytuację, której nieuniknięcie skutkować będzie drobnym urazem lub uszkodzeniem materiałowym.

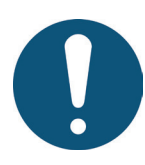

# UWAGA!

Wskazuje użyteczne dodatkowe informacje i wskazówki promujące bezproblemowe działanie i zapobiegające uszkodzeniom materiałowym.

## **2.1.2 Wyjaśnienia piktogramów**

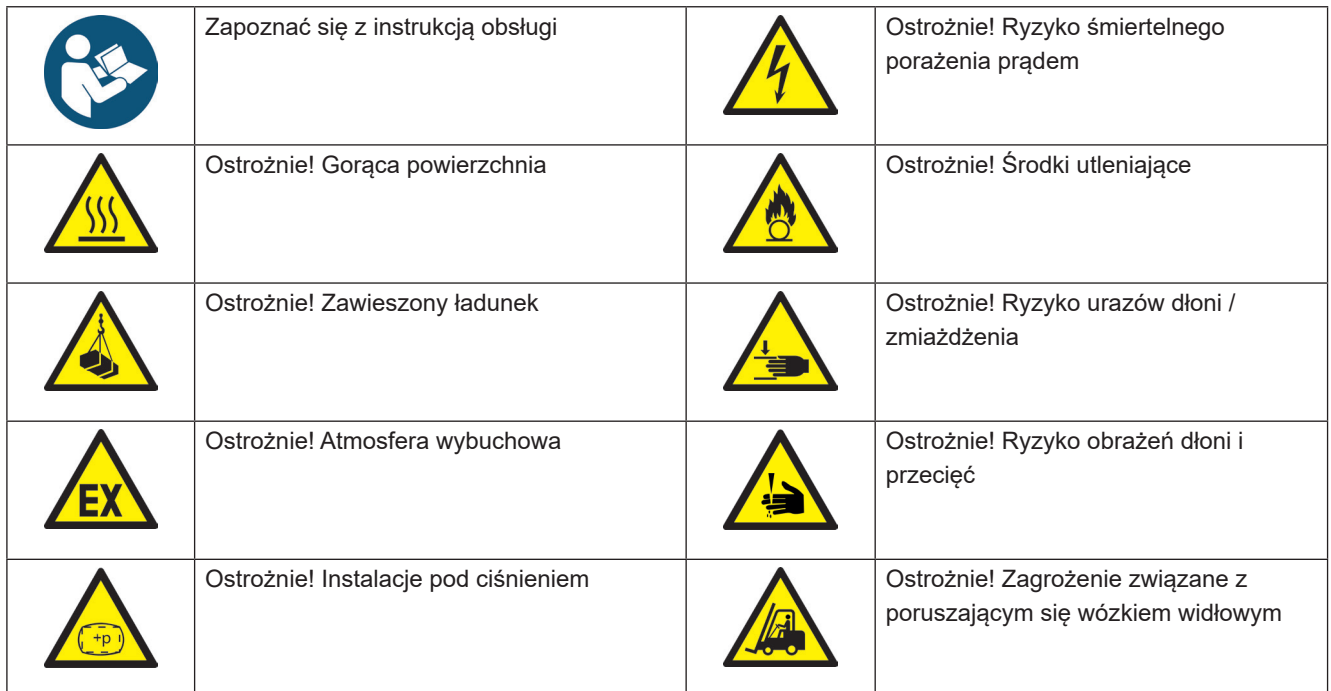

# **2.2 Przeznaczenie**

Regulatory EWIKON są przeznaczone wyłącznie do użytku opisanego w niniejszej instrukcji.

Każde inne i niezgodne z przeznaczeniem użycie jest wykluczone i może skutkować obrażeniami ciała i uszkodzeniami materiałowymi. W takim przypadku gwarancja wygasa.

Regulatory SDC-PRO należy używać wyłącznie do sterowania systemami gorącokanałowych zasuw zaworowych montowanych w zamkniętych wtryskarkach.

Aby używać urządzenia zgodnie z jego przeznaczeniem, należy zapoznać się z wszystkimi wskazówkami

i informacjami w niniejszej instrukcji, zrozumieć je i przestrzegać ich.

Aby zapewnić bezpieczne działanie regulatora SDC-PRO, należy przestrzegać udostępnionego harmonogramu konserwacji i kontroli.

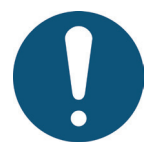

# Użytkowanie profesjonalnego regulatora serwonapędu SDC-PRO

Z regulatora SDC-PRO należy korzystać wyłącznie zgodnie z jego przeznaczeniem i idealnym stanie pod względem bezpieczeństwa! Jest to jedyny sposób zagwarantowania niezawodnej obsługi regulatora SDC-PRO.

# **2.3 Nieprawidłowe użytkowanie**

Każde użycie odbiegające od użycia określonego w punkcie "Przeznaczenie" lub wykraczające poza to użycie uznaje się za nieprawidłowe użytkowanie.

# **2.4 Kwalifikacja personelu**

Personel zobowiązany jest udowodnić posiadanie kwalifikacji do wykonywania prac montażowych, konserwacyjnych i naprawczych. Każde braki wiedzy należy uzupełnić poprzez szkolenie lub instruktaż personelu.

## **2.4.1 Zapotrzebowanie na wyspecjalizowany personel**

Nieprawidłowe użytkowanie regulatorów EWIKON może skutkować obrażeniami ciała lub uszkodzeniami materiałowymi. Wyłącznie wyspecjalizowany personel jest upoważniony do przeprowadzania jakichkolwiek prac.

Tylko wyspecjalizowany personel ma prawo podłączać i obsługiwać regulatory EWIKON. Wyspecjalizowany personel jest przeszkolony, posiada potwierdzoną wiedzę i doświadczenie w obsłudze, np. wtryskarek lub elektrycznych maszyn i urządzeń, a także wiedzę w zakresie właściwych przepisów, potrafi również samodzielnie identyfikować zagrożenia i zapobiegać im przez stosowanie odpowiednich środków.

# WIKO

# **2.5 Wyposażenie ochrony indywidualnej (PPE)**

Pracując na maszynie lub w jej pobliżu należy stosować niezbędne wyposażenie ochrony indywidualnej. Należy przestrzegać szczegółowych informacji dot. wyposażenia ochrony indywidualnej w miejscu pracy.

## **2.5.1 Symbole wyposażenia ochrony indywidualnej**

#### **Przy wykonywaniu każdej pracy należy zawsze stosować następujące wyposażenie:**

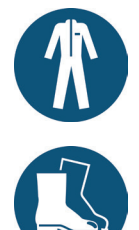

.

**Odzież ochronna:** Aby chronić ciało, należy stosować ściśle przylegającą odzież o niskiej odporności na rozdarcie, bez wystających części, z długimi rękawami i spodniami. Nie nosić pierścionków, łańcuszków lub innej biżuterii.

**Obuwie ochronne:** Aby zapewnić ochronę przez porażeniem elektrycznym, pryskającym roztopionym materiałem, ciężkimi, spadającymi przedmiotami oraz poślizgnięciami i upadkami na śliskiej nawierzchni.

#### **Wykonując specjalne prace należy zawsze stosować następujące wyposażenie:**

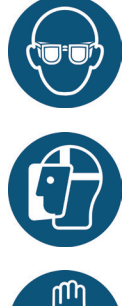

**Okulary ochronne:** Aby chronić oczy przed rozrzucanymi szczątkami, pryskającymi gorącymi i roztopionymi materiałami.

**Przyłbica**: Aby chronić twarz przed rozrzucanymi szczątkami, pryskającymi gorącymi i roztopionymi materiałami.

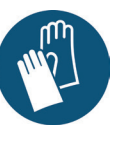

**Rękawice ochronne (odporne na ciepło):**  Aby chronić dłonie przed skrajnym ciepłem, otarciami, przebiciami i poważniejszymi urazami.

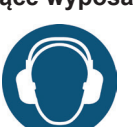

**Ochrona uszu:** Aby uszy przed głośnym hałasem otoczenia.

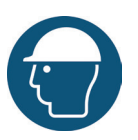

**Kask ochronny:** Aby chronić głowę przed spadającymi przedmiotami i ostrymi krawędziami.

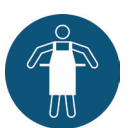

**Fartuch odporny na ciepło:** Aby chronić ciało przed skrajnym ciepłem.

# **2.6 Ogólne zagrożenia i środki bezpieczeństwa**

Spółka obsługująca instalację musi przestrzegać ustawowych zobowiązań dot. bezpieczeństwa pracy. Oprócz poleceń bezpieczeństwa w niniejszej instrukcji, należy przestrzegać postanowień bezpieczeństwa, zapobiegania wypadkom I ochrony środowiska mających zastosowanie do zakresu użytkowania instalacji. Spółka obsługująca musi wyraźnie określić odpowiedzialności i upewnić się, że cały personel obsługujący instalację zapoznał się z niniejszą instrukcją i ją zrozumiał. Spółka zobowiązana jest również informować w regularnych odstępach czasu o zagrożeniach. Personelowi należy zapewnić wyposażenie ochrony indywidualnej. Należy przestrzegać terminów konserwacji.

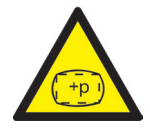

## **Ryzyko obrażeń fizycznych spowodowanych wysokim ciśnieniem lub niespodziewanym uwolnieniem materiału**

- Niespodziewane uwolnienie materiału może skutkować poparzeniami. Występuje ryzyko poważnych urazów lub zgonu i/lub uszkodzenia gorącego kanału.
- Istnieje również ryzyko poparzeń, w przypadku dostania się wody na lub do środka gorącego kanału. Jeżeli woda osiągnie niebezpiecznie wysoką temperaturę, metalowa obudowa może pęknąć i spowodować poważne obrażenia z powodu powstałej pary wodnej lub roztopionej żywicy.

#### **Środki bezpieczeństwa**

- Upewnić się, że system gorącokanałowy podgrzewa się równomiernie. Szczególnie w przypadku dużych kolektorów może okazać się konieczne jednoczesne włączenie podgrzewaczy dysz i tulei wtryskowych, lecz dopiero po podgrzewaczach kolektora.
- Upewnić się, że końcówki dysz i/lub zasuwy nie są zablokowane utwardzoną żywicą posiadającą wyższą temperaturę topnienia, oraz że w systemie gorącokanałowym nie ma wilgoci, np. spowodowanej nieszczelnym obwodem regulacji temperatury.

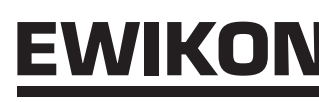

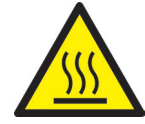

#### **Ryzyko poparzeń**

• Gorące powierzchnie

Wiele elementów systemów gorącokanałowych może stać się gorących i spowodować poważne poparzenia skóry w razie ich dotknięcia.

• Gorący materiał (roztopione tworzywo sztuczne) Nigdy nie należy dotykać materiału wyciekającego z dyszy/formy/gorącego kanału lub wlotu materiałowego. Nawet, gdy materiał wydaje się już ostudzony, wciąż może być gorący wewnątrz rdzenia i powodować poparzenia.

#### **Środki bezpieczeństwa**

• Prosimy pamiętać o stosowaniu PPE przy pracy na systemie gorącokanałowym lub w jego pobliżu. Należy zwracać szczególną uwagę na ostrzeżenia wskazujące gorące powierzchnie. Wszystkie elementy muszą ostygnąć do temperatury pokojowej przed rozpoczęciem prac. Wyjątki od tych zasad są wyraźnie wymienione.

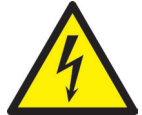

#### **Ryzyko porażenia prądem**

- Zagrożenie życia w wyniku porażenia prądem. Dotknięcie powierzchni pod napięciem może spowodować poważne, a nawet śmiertelne obrażenia.
- Należy zawsze trzymać element pod napięciem i gorący kanał z dala od wody. Ryzyko zwarcia!

#### **Środki bezpieczeństwa**

- Przed wykonaniem każdej pracy należy odłączyć z zasilania instalacje elektryczne i zabezpieczyć je przed ponownym uruchomieniem. Prace na instalaciach elektrycznych mogą być wykonywane wyłącznie przez upoważnionych elektryków.
- Wszystkie elementy należy podłączyć do właściwego źródła zasilania, zgodnie ze schematami elektrycznymi i obowiązującymi lokalnymi przepisami. Wtryskarkę i systemy gorącokanałowe należy uziemić.

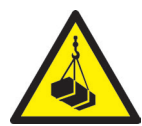

#### **Ryzyko obrażeń fizycznych spowodowanych zawieszonym/ciężkim ładunkiem**

• Urządzenia podnoszące i wózki widłowe mogą być obsługiwane wyłącznie przez przeszkolony personel. Należy działać powoli i ostrożnie. Unikać niekontrolowanego kołysania ładunkiem (np. kolektorem).

#### **Środki bezpieczeństwa**

• Urządzenia podnoszące i wózki widłowe muszą być skonstruowane w taki sposób, aby udźwignąć masę i rozmiar systemu gorącokanałowego/kolektora. Należy pamiętać o stosowaniu oznaczonych punktów podnoszenia.

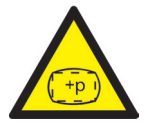

## **Ryzyko obrażeń fizycznych z powodu przewodów połączeniowych pod ciśnieniem (sprężone powietrze, olej hydrauliczny, woda, itp.)**

• Wszystkie przewody zasilające do gorącego kanału i/lub systemu gorącokanałowego lub gorącej połówki muszą być odpowiednio długie, aby zapobiec naprężeniom, które mogłyby powstać w momencie złamania się formy na pół. Nie mogą na nie wpływać ruchome części formy lub maszyny. Należy zapobiegać przecieraniu się węży o krawędzie formy, ponieważ mogą ulec uszkodzeniu. Spowoduje to powstanie ryzyka spontanicznego wycieku mediów technologicznych pod ciśnieniem (sprężonego powietrza, oleju hydraulicznego, wody).

#### **Środki bezpieczeństwa**

• Pamiętać o zmniejszeniu ciśnienia wszystkich przewodów zasilających przed wykonaniem każdej pracy. Prace na przewodach zasilających mogą być wykonywane wyłącznie przez wykwalifikowany personel. Należy stosować PPE.

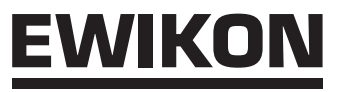

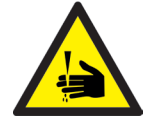

#### **Ryzyko obrażeń fizycznych od ostrych krawędzi i naroży**

• Ostre krawędzi i naroża stwarzają ryzyko obrażenia, mogącego skutkować otarciami skóry i przecięciami.

#### **Środki bezpieczeństwa**

- Pamiętać o stosowaniu rękawic ochronnych podczas pracy w pobliżu ostrych krawędzi i naroży. Postępować ostrożnie.
- Upewnić się, że instalacja jest czysta i wolna od zadziorów.

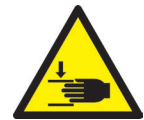

#### **Ryzyko obrażeń fizycznych poprzez zmiażdżenie kończyn**

• Przy podnoszeniu ciężkich ładunków podczas montażu występuje ryzyko obrażeń. Ręce i inne części ciała mogą ulec zmiażdżeniu.

#### **Środki bezpieczeństwa**

- Pamiętać o stosowaniu rękawic ochronnych zapobiegających urazom w czasie pracy w pobliżu ciężkich ładunków.
- Stawiając ciężkie ładunki w czasie montażu wszystkie części ciała należy trzymać z dala od obszarów niebezpiecznych.

## **2.7 Wyposażenie elektryczne**

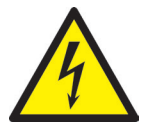

# ZAGROŻENIE!

#### **Napięcie szczątkowe po uruchomieniu**

Ryzyko zgonu od porażenia prądem i poważnych obrażeń spowodowanych częściami pod napięciem

• Przed wykonaniem każdej pracy należy sprawdzić potencjał zerowy!

Wszelkie prace na wyposażeniu elektrycznym muszą być wykonywane przez wykwalifikowanych elektryków. Należy zawsze postępować wg 5 zasad bezpieczeństwa podczas pracy z komponentami elektrycznymi:

- Odłączyć urządzenie z zasilania.
- Zabezpieczyć przed ponownym podłączeniem (poprzez przestawienie wyłącznika naprawczego i jednoczesne zamontowanie blokady, w razie potrzeby).
- Upewnić się, że system nie jest zasilany.
- Wykonać uziemienie i zwarcie.
- Zapewnić ochronę przed przylegającymi częściami pod napięciem.

Prace konserwacyjne muszą być wykonywane przez wykwalifikowany i przeszkolony personel lub specjalistów w zakresie konserwacji, zgodnie z normą DIN EN 61010-2-201. Nie należy nigdy używać regulatora SDC-PRO z wadliwymi lub niesprawnymi połączeniami elektrycznymi. W przypadku przerw w dostawie energii, należy niezwłocznie wyłączyć regulator SDC-PRO. Należy przestrzegać udostępnionych przez producentów harmonogramów konserwacji i kontroli komponentów elektrycznych. Regularnie sprawdzać izolację pod kątem ewentualnych uszkodzeń.

# **2.8 Części zamienne i zużywające się, materiały pomocnicze**

Stosowanie części zamiennych i zużywających się niepochodzących od producenta oryginalnego wyposażenia może stworzyć zagrożenie. Należy stosować wyłącznie oryginalne części lub części zatwierdzone przez EWIKON Heißkanalsysteme GmbH.

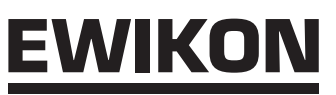

# **2.9 Ograniczenie odpowiedzialności**

Należy przestrzegać wszystkich informacji i poleceń w niniejszej instrukcji, uwzględniając obowiązujące normy i przepisy, aktualną wiedzę oraz know-how i doświadczenie.

EWIKON nie przyjmuje odpowiedzialności za wszelkie uszkodzenia spowodowane

- nieprzestrzeganiem niniejszej umowy,
- nieprawidłowym użytkowaniem,
- korzystaniem z usług niewykwalifikowanego personelu,
- nieuprawnionym modernizowaniem lub modyfikacjami technicznymi,
- stosowaniem niezatwierdzonych części zamiennych.

Serwis techniczny udzielany słownie, na piśmie lub na podstawie testów stanowi naszą najlepszą wiedzę, ale nie jest wiążący i nie zwalnia Państwa z obowiązku przeprowadzenia dodatkowych testów dostarczanych przez nas produktów pod kątem ich przydatności do określonego celu.

Nie mamy wpływu na użytkowanie produktów. W związku z powyższym, ponoszą Państwo odpowiedzialność za zapewnienie, że produkty spełniają Państwa określone wymagania. Niemniej jednak, w przypadku powstania kwestii odpowiedzialności, wszelkie szkody będą ograniczone do wartości produktów dostarczanych przez EWIKON i użytkowanych przez Państwa.

Gwarantujemy idealną jakość naszych produktów, zgodnie z naszymi ogólnymi warunkami sprzedaży i płatności, a także warunkami gwarancji rozszerzonej.

Dostępne są one na naszej stronie **www.ewikon.com**. Prosimy wybrać pozycję **"Download"**, następnie podsekcję **"Terms and Conditions"**.

Zastosowanie mają przepisy ustawowe w chwili zawarcia umowy.

Zastrzegamy sobie prawo do wprowadzania zmian technicznych, w celu rozwinięcia naszych produktów i poprawy ich właściwości użytkowych.

# **2.10 Warunki gwarancji**

Warunki gwarancji systemów gorącokanałowych i komponentów dostępne są w warunkach EWIKON.

# **2.11 Normy i dyrektywy**

Systemy gorącokanałowe EWIKON spełniają wymagania następujących dyrektyw europejskich:

- Dyrektywa maszynowa 2006/42/WE
- Dyrektywa niskonapięciowa 2014/35/UE
- EN ISO 12100:2010 Bezpieczeństwo maszyn Ogólne zasady projektowania – Ocena ryzyka i zmniejszanie ryzyka
- EN 60204-1:2007-06 Bezpieczeństwo maszyn Wyposażenie elektryczne maszyn - Część 1: Wymagania ogólne

Regulatory EWIKON spełniają wymagania następujących dyrektyw europejskich:

- Dyrektywa niskonapięciowa 2014/35/UE
- Dyrektywa kompatybilności elektromagnetycznej 2014/30/EU
- EN61010-1: 2011-07 Wymagania bezpieczeństwa dotyczące elektrycznych przyrządów pomiarowych, automatyki i urządzeń laboratoryjnych – Część 1: Wymagania ogólne
- EN61010-21201: 2015-05 (wersja robocza normy) Wymagania bezpieczeństwa dotyczące elektrycznych przyrządów (wersja robocza normy) pomiarowych, automatyki i urządzeń laboratoryjnych – Część 2-201: Wymagania szczególne dla wyposażenia automatyki

# **3. Dane techniczne**

# **3.1 Dane mechaniczne**

## **3.1.1 Główne wymiary/wymiary regulatora SDC-PRO**

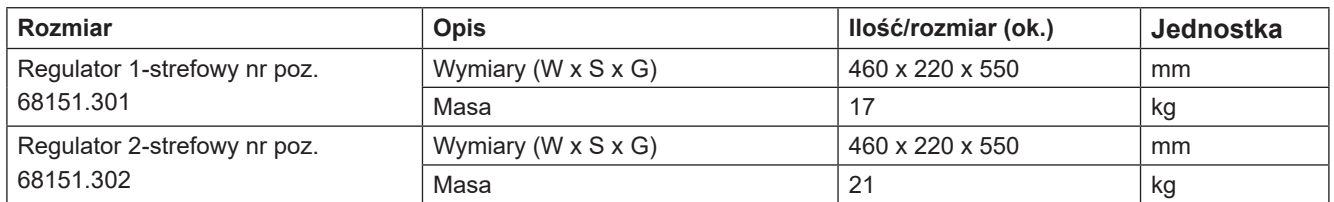

Tabela 2: Główne wymiary/wymiary regulatora SDC-PRO

## **3.2 Dane elektryczne**

### **3.2.1 Połączenia/przyporządkowanie złączy stykowych**

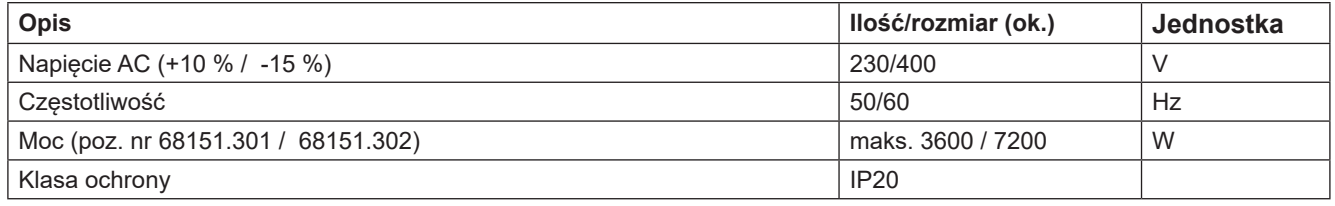

Tabela 3: Dane elektryczne

# **3.3 Warunki robocze**

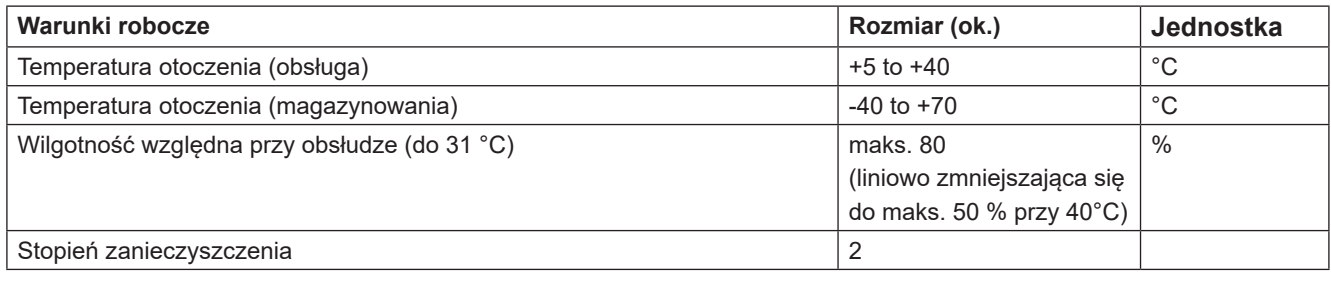

Tabela 4: Warunki robocze

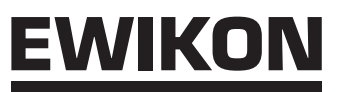

# **3.4 Ustawienie regulatora**

Regulator należy umieścić na stabilnej, płaskiej, niepalnej powierzchni roboczej. Wyświetlacz powinien znajdować się na wysokości oczu, umożliwiając użytkownikowi łatwy odczyt i obsługę urządzenia.

Urządzenie posiada wbudowany wentylator w tylnej części oraz otwory wentylacyjne w spodniej części zabezpieczone filtrem. Należy upewnić się, że przepływ powietrza przez te otwory jest nie jest utrudniony.

Wokół urządzenia należy zapewnić minimalną odległość 0,2 m od pozostałego sprzętu i części budynku.

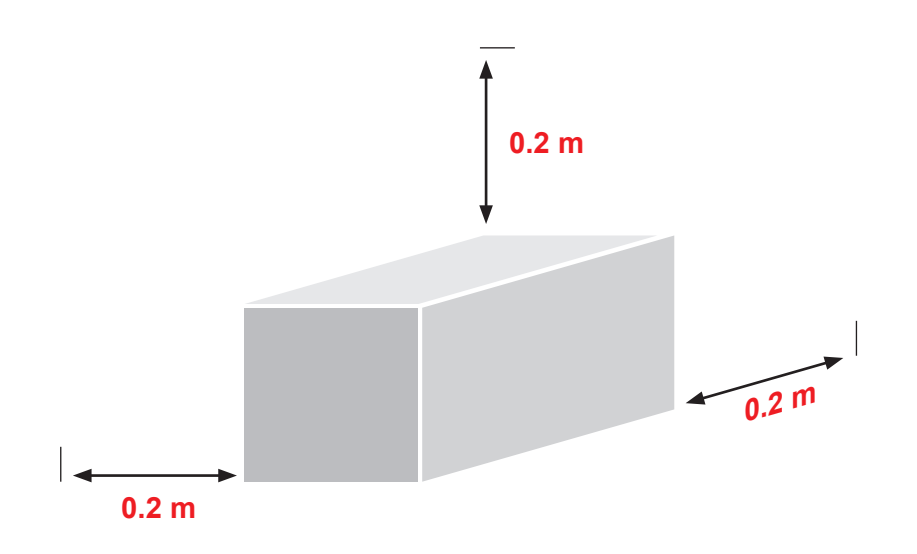

# **4. Opis funkcjonalny regulatora SDC-PRO**

# **4.1 Wersje regulatora SDC-PRO**

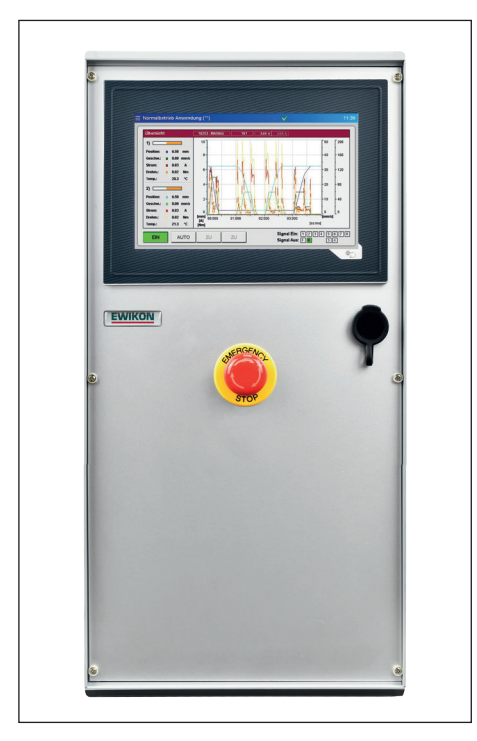

Zdjęcie 1: Urządzenie 1- lub 2-strefowe (poz. nr 68151.301/302)

# **4.2 Wymagane akcesoria (przewody połączeniowe)**

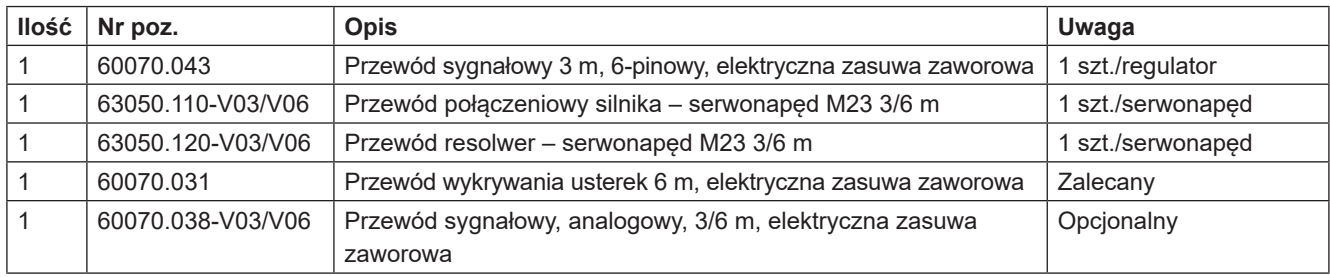

Tabela 5: Przewody połączeniowe wymagane dla regulatora SDC-PRO i wtyki połączeniowe wymagane dla formy (nieobjęte dostawą!)

# **4.3 Działanie**

Regulator SDC-PRO umożliwia precyzyjne sterowanie otwieraniem I zamykaniem systemów elektrycznych zasuw zaworowych z technologią płyty synchronicznej. DO regulatora SDC-PRO można podłączyć jeden lub dwa zespoły napędowe – w zależności od wersji urządzenia. Jako napędy można użyć jedynie siłowników liniowych (serwosilników z zintegrowanym wrzecionem) uznanych przez EWIKON.

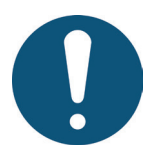

# Zakres stosowania regulatora SDC-PRO

Niniejszy system sterowania EWIKON można stosować przy obsłudze systemów elektrycznych zasuw zaworowych z technologią płyty synchronicznej EWIKON Heißkanalsysteme GmbH w suchych pomieszczeniach przemysłowych.

# :WIKO

# **5. Instrukcje robocze**

# **5.1 Polecenia bezpieczeństwa**

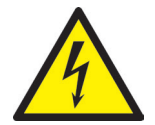

# OSTRZEŻENIE!

#### **Napięcie szczątkowe po uruchomieniu**

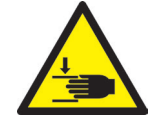

Ryzyko porażenia prądem z powodu części pod napięciem i ryzyko poważnych obrażeń spowodowanych ruchomymi częściami

- 
- Przed wykonaniem jakichkolwiek prac na regulatorze SDC-PRO lub w jego wnętrzu należy zapewnić potencjał zerowy.
- Przestawić zasilacz w pozycję "WYŁ." i odłączyć urządzenie z sieci.
- Odczekać 5 minut do rozładowania kondensatorów napięcia obwodu pośredniego
- Podłączenie, naprawy i prace konserwacyjne mogą być przeprowadzane wyłącznie przez wykwalifikowany wyspecjalizowany personel

#### **Kontrole i środki ochronne przed uruchomieniem**

Podłączone zespoły napędowe i elementy gorącokanałowe mogą stać się gorące. Występuje zagrożenie zmiażdżenia ruchomymi częściami (np. tłokami, cylindrami).

- Przed uruchomieniem systemu zasuw zaworowych należy sprawdzić instalację zgodnie z normą EN 60204-1 lub uznanymi normami dobrej praktyki.
- Należy zastosować odpowiednie środki ostrożności przy uruchamianiu i obsłudze.

# WIKO

# **5.2 Wymagania robocze**

## **5.2.1 Wymagania techniczne**

Aby uniemożliwić działanie systemu w stanie zimnym lub przy otwartych drzwiach bezpieczeństwa wymagany jest sygnał wejściowy do "zwolnienia", przesyłany z wtryskarki lub regulatora gorącokanałowego.

Do sterowania zespołem(-ami) napędowym(i) wymagany jest przynajmniej jeden sygnał wyzwalający z wtryskarki. Uruchamia on ruch skokowy zespołu napędowego za pomocą układu sterowania. Do rozwierania styków zaworów wykorzystuje się najlepiej sygnał "uruchomienia wtrysku", ewentualnie można zastosować sygnał "rozpoczęcie wzrostu siły docisku" lub "zamknięcia formy".

Po zastosowaniu sygnału (+24 V), zespół napędowy przesuwa się i powoduje rozwarcie styków zaworów i zatrzymuje je w tej pozycji. Skasowanie sygnału (0 V) powoduje ponowne zwarcie styków. W przypadku, gdy sygnał wyzwalający nie będzie dostępny poprzez sterowanie wtryskarką zgodnie z powyższym opisem, należy wówczas dokonać regulacji. Aby uzyskać np. złożone profile ruchu, można skorzystać z dalszych sygnałów cyfrowych lub analogowych.

Regulatory SDC-PRO są przeznaczone specjalnie dla niżej wymienionych zespołów napędowych.

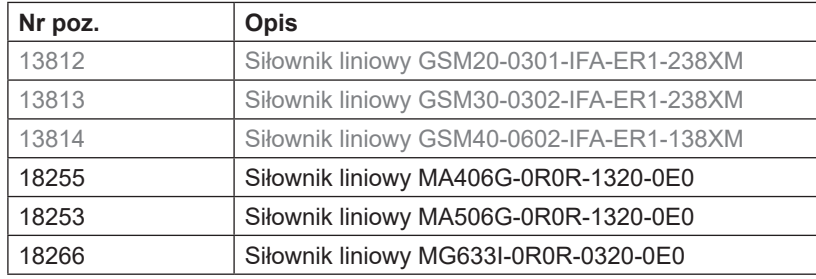

Tabela 6: Zespoły napędowe, które mogą być wykorzystywane z regulatorem SDC-PRO

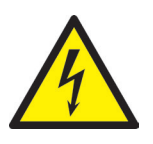

# ZAGROŻENIE!

**Niewystarczające podłączenie przewodu ochronnego do wtryskarki**

Śmiertelne porażenie prądem lub poważne obrażenia spowodowane komponentami pod napięciem.

- Uruchamiając system operator musi upewnić się przed przyłożeniem dowolnego napięcia elektrycznego, że wszystkie sterowane elektrycznie komponenty systemowe są podłączone do systemu przewodu ochronnego wtryskarki lub są zabezpieczone odpowiednimi środkami bezpieczeństwa.
- Przed włączeniem systemu napędowego, należy upewnić się, że obudowa jest odpowiednio podłączona do potencjały masy (szyna przewodu ochronnego). Należy zainstalować uziemienie, nawet gdy system napędowy jest podłączony wyłącznie do celów testowych lub przez krótki okres!

# **6. Montaż**

Celem poniższych informacji jest udzielenie personelowi montażowemu wsparcia w czasie montażu regulatora SDC-PRO. Dodatkowo, personel montażowy musi posiadać wiedzę niezbędną do podłączenia regulatora SDC-PRO.

# **6.1 Polecenia bezpieczeństwa**

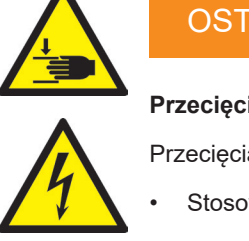

# OSTRZEŻENIE! PPE

#### **Przecięcia od ostrych krawędzi i ryzyko zaklinowania**

Przecięcia ciała i kończyn, głównie dłoni. Zaklinowanie palców lub dłoni.

• Stosować PPE i zachować ostrożność.

#### **Sprawdzenie komponentów pod napięciem przed instalacją**

Obrażenia fizyczne, np. porażenie prądem.

- Należy sprawdzać wyposażenie elektryczne regulatora SDC-PRO, zwłaszcza te obszary, które nie będą już dostępne po instalacji.
- Prosimy sprawdzić, czy przewody nie są skręcone lub ściśnięte oraz czy izolacja przewodów nie jest uszkodzona.

#### **Podłączone napięcie zasilania w czasie montażu**

Ryzyko porażenia elektrycznego od części pod napięciem

• Regulator SDC-PRO i wszystkie podłączone komponenty należy odłączyć od źródła zasilania w czasie instalacji.

# **6.2 Kontrole przed instalacją**

Regulator SDC-PRO podlega kompleksowemu sprawdzeniu przez producenta przed dostawą. Ze względów bezpieczeństwa (uszkodzenia spowodowane transportem lub magazynowaniem lub uszkodzenia urządzenia w czasie przygotowania instalacji) zalecane jest sprawdzenie regulatora SDC-PRO pod kątem ewentualnych uszkodzeń bezpośrednio przed jego zainstalowaniem.

# **6.3 Instalacja**

## **6.3.1 Połączenia i przyporządkowanie złączy regulatora 2-strefowego**

W zależności od modelu, nie wszystkie połączenia są dostępne.

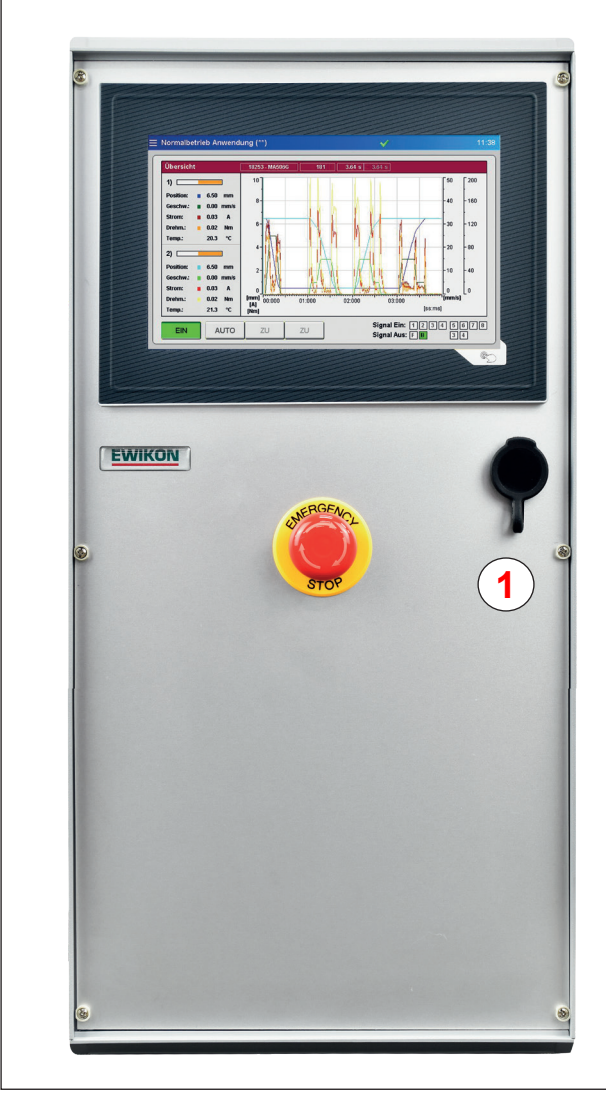

Zdjęcie 2: Połączenia w przedniej części regulatora SDC-PRO Zdjęcie 3: Połączenia w tylnej części regulatora SDC-PRO

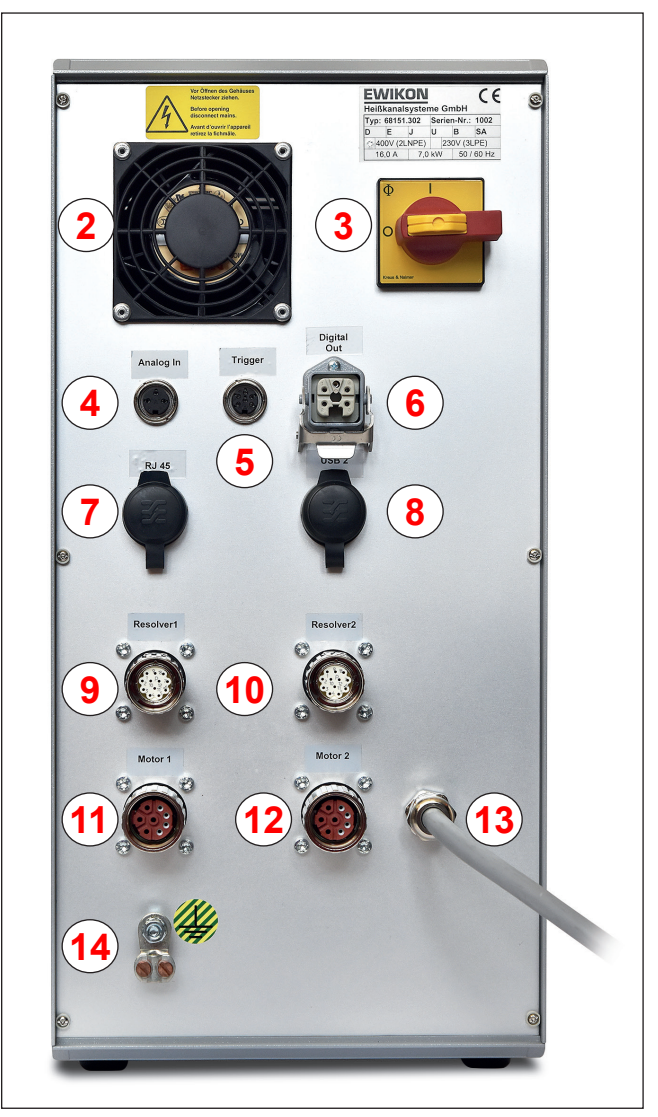

#### **HIGH PERFORMANCE SYSTEMS**

# EWIKO

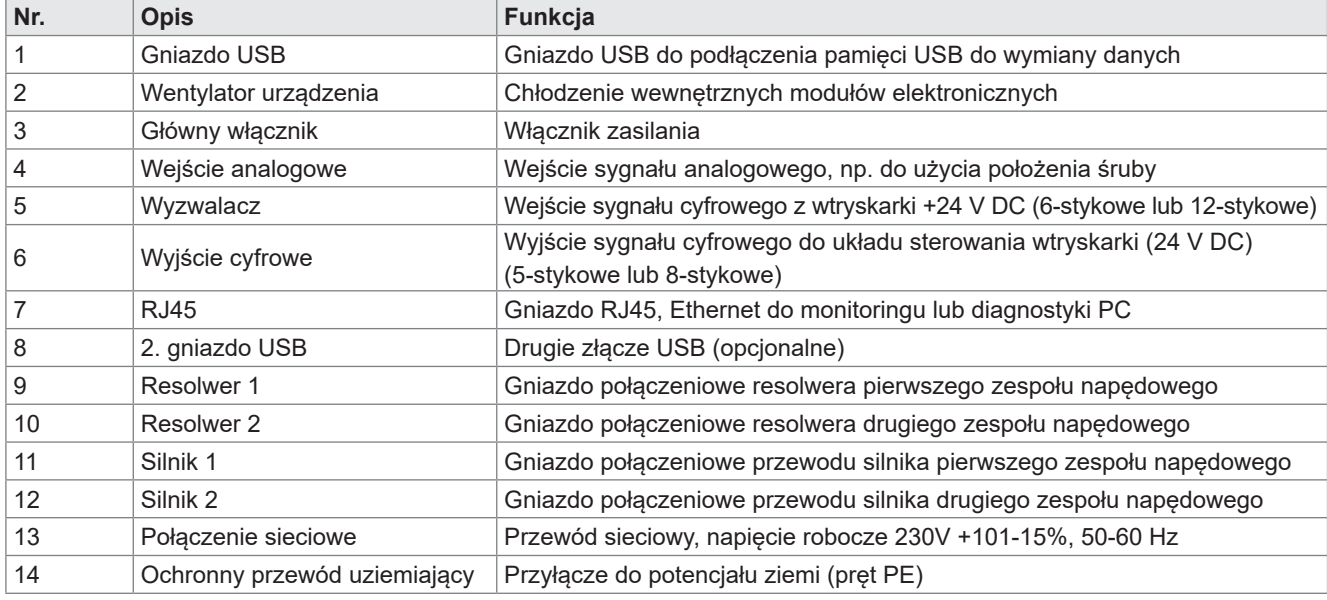

Tabela 7: Połączenia regulatora SDC-PRO

## **6.3.2 Podłączenie regulatora SDC-PRO do wtryskarki**

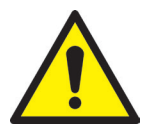

# **OSTROŻNIE!**

#### **Izolacja nieużywanych rdzeni**

Brak izolacji może spowodować uszkodzenie urządzenia.

• Należy zaizolować wszystkie nieużywane rdzenie.

#### **Standardowe połączenia**

#### **Wejście cyfrowe**

Załączony przewód sygnałowy (poz. nr 60070.043, prosimy zamówić osobno) wykorzystywany jest do wykonania połączenia z układem sterowania maszyną, w celu zapewnienia sygnału wyzwalającego. Możliwe są dwie różne wersje:

1. Wtryskarka zapewnia sygnał wyjściowy "+24V DC"

Sygnał wyjściowy (+24V DC) podłącza się do styku 2 (zielony rdzeń), uziemienie maszyny (GND) podłącza się do styku 5 (brązowy rdzeń).

2. Wtryskarka zapewnia styk bezpotencjałowy: Styk bezpotencjałowy układu sterowania wtryskarki podłącza się do styku 1 (biały rdzeń) i styku 2 (zielony rdzeń) układu sterowania zasuwą zaworową.

Sygnał "zwolnienia" należy podłączyć do czwartego wejścia sygnałowego, ponieważ serwosilnik porusza się wyłącznie po podaniu sygnału. Zapobiega to poruszaniu się przy otwartych drzwiach bezpieczeństwa lub uszkodzeniu styków zaworów w przypadku niewłaściwego podgrzania systemu gorącokanałowego. Sygnał musi zostać przekazany przez regulator gorącokanałowy lub wtryskarkę.

Podłączenie pozostałych sygnałów jest opisane poniżej w "Tabela 8: Przyporządkowanie styków standardowego połączenia wyzwalającego (5)".

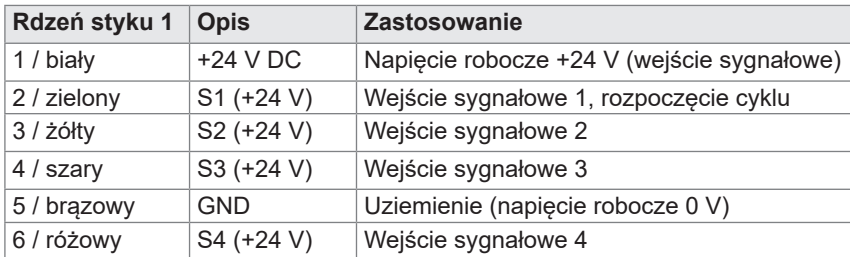

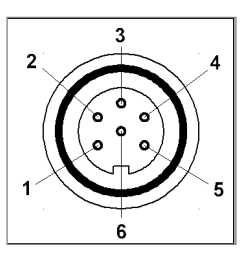

Zdjęcie 4: Połączenie wyzwalające (5)

2019\_12\_Betriebsanleitung\_SDC-PRO\_PL.indd 23 Tabela 8: Przyporządkowanie styków standardowego połączenia wyzwalającego (5)

# WIKOI

# **Wejście analogowe 1**

Używając wejścia analogowego układu sterowania w celu wykorzystania informacji o położeniu śruby, objętości śruby lub ciśnienia gniazda formy, dostępne są dwie opcje dla sterowania stykami zaworów.

- 1. Bezpośrednio podłączyć sygnał, którego wartość analogowa jest zależna liniowo od położenia śruby, do wejścia (styk 2), 0-10V DC i uziemienia (styk 3).
- 2. Podłączyć przetwornik położenia liniowego z R = 5 kOhm. Potencjometr wyposażony jest w analogowe wyjście prądowe (styk 1), a zmierzone napięcie (styki 2 i 3) jest zależne od położenia śruby.

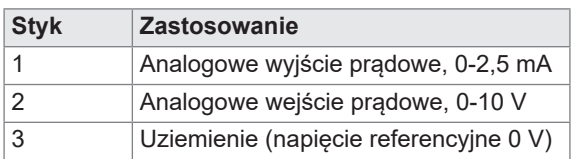

Tabela 9: Przyporządkowanie styków wejścia analogowego (4)

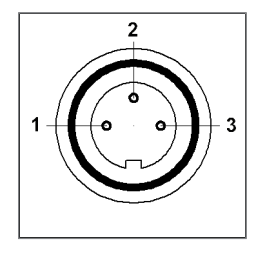

Zdjęcie 5: Połączenie 3-stykowe (4)

Wejście należy dostosować do wtryskarki w układzie sterowania (patrz podpunkt "7.2.4 Konfiguracja" wejście analogowe).

## **Wyjście cyfrowe**

Zalecane jest podłączenie cyfrowego wejścia sygnałowego regulatora SDC-PRO do wtryskarki, w celu określenia, kiedy sterowanie będzie "gotowe" do następnego cyklu lub czy wystąpi błąd. Każde wejście sygnałowe zapewnia +24 V DC; maksymalne dopuszczalne obciążenie na wyjściu to 0,1 A. EWIKON zapewnia przewód wykrywania usterek, poz. nr 60070.031.

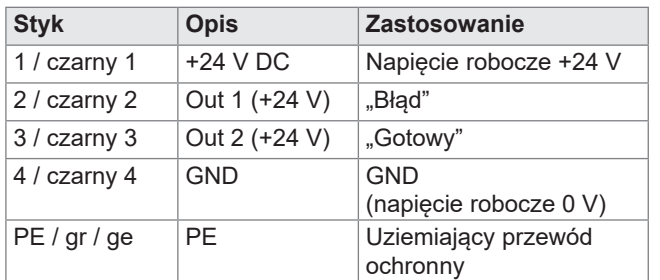

Tabela 10: Przyporządkowanie styków wyjścia cyfrowego (6)

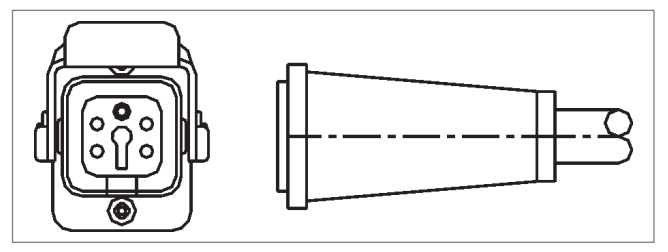

Zdjęcie 6: Cyfrowe wyjście sygnałowe (6)

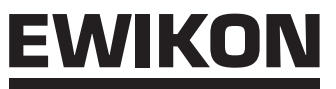

#### **Rozszerzone połączenia regulatorów (opcja –V01)**

Niektóre zastosowania wymagają więcej niż 3 standardowych sygnałów, np. gdy moduł jest wyposażony w czujniki ciśnienia lub temperatury, lub gdy wymagane jest wykonanie złożonych profili ruchu.

Jeżeli oprócz sygnału "GOTOWY" wymagane jest potwierdzenie położenia rozwartego przynajmniej jednego styku zaworów lub wszystkich styków zaworów w zakresie sterowania kolejnością napełniania, regulator w wersji (-V01) zostanie wyposażony w dodatkowe 4 wejścia cyfrowe, 2 wyjścia cyfrowe i 1 wejście analogowe.

Wejścia podłącza się do wtryskarki za pomocą przewodu sygnałowego (poz. nr 60070.019) zgodnie z "Tabela 11: Przyporządkowanie styków w 12-stykowym połączeniu wyzwalającym (5)".

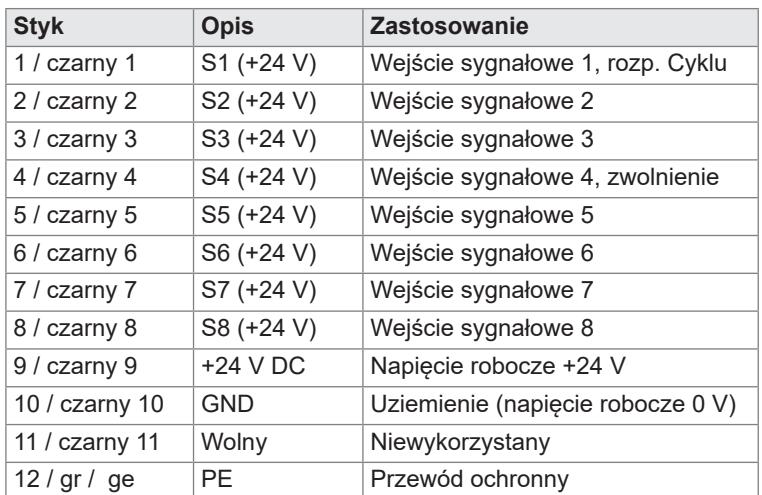

**Wejścia sygnałowego 4 nie można wybrać w oprogramowaniu, przy czym jest stosowane do zwolnienia procesowego/ruchu.**

Tabela 11: Przyporządkowanie styków w 12-stykowym połączeniu wyzwalającym (5)

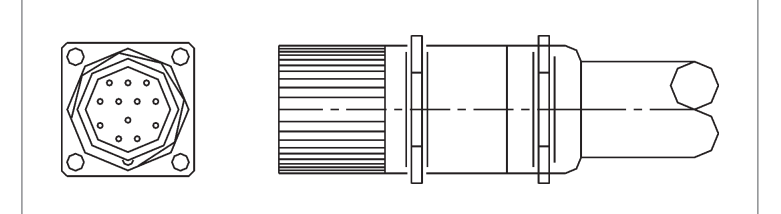

Zdjęcie 7: 12-stykowe połączenie wyzwalające (5)

#### **Wejście analogowe 2 (opcja -V01)**

- 1. Wykonać bezpośrednie połączenie sygnału, którego wartość analogowa jest liniowo zależna od zmierzonej wartości, do wejścia (styk 2), 0-10V DC i uziemienia (styk 3).
- 2. Podłączyć przetwornik położenia liniowego z R = 5 kOhm. Analogowe wyjście prądowe zasila potencjometr, a zmierzone napięcie (styki 2 i 3) jest zależne od położenia.

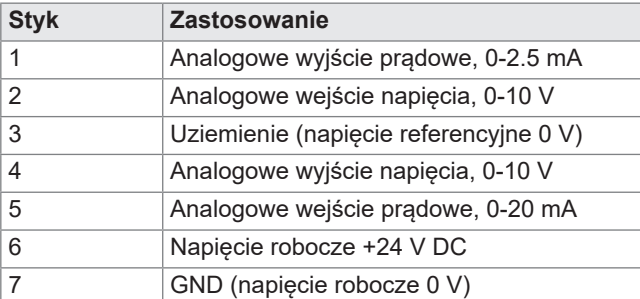

Tabela 12: Przyporządkowanie styków w 2-stykowym wejściu analogowym

Aby skorzystać z dalszych opcji, prosimy o kontakt z EWIKON.

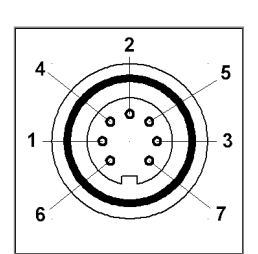

Zdjęcie 8: Połączenie 7-stykowe

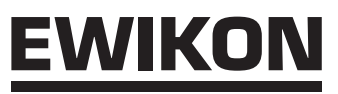

#### **Wyjście cyfrowe (opcja -V01)**

"Zdjęcie 9: 8-stykowe sygnałowe wyjście cyfrowe (6)" i "Tabela 13: Przyporządkowanie styków w 8-stykowym wyjściu cyfrowym (6)" wskazują wtyk dla 4 wyjść cyfrowych. Wymagane jest zastosowanie przewodu wykrywania usterek, poz. nr 60070.031-V01.

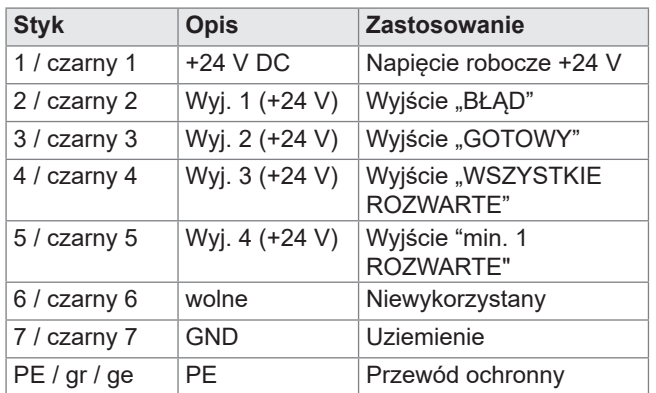

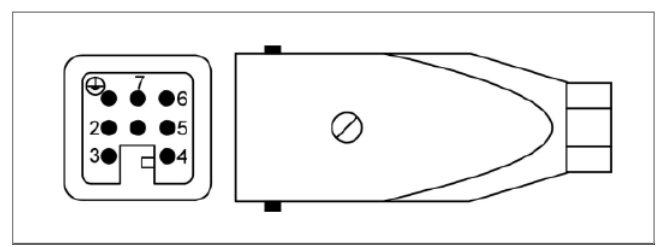

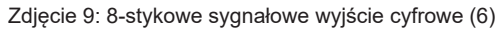

Tabela 13: Przyporządkowanie styków w 8-stykowym wyjściu cyfrowym (6)

## **6.3.3 Podłączenie regulatora SDC-PRO do formy**

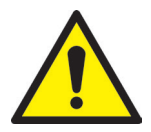

# **OSTROŻNIEI**

#### **Wyłączenie zasilania przed podłączeniem lub odłączeniem**

Moduły wyjść mogą ulec uszkodzeniu.

• Prosimy pamiętać o wyłączeniu z zasilania układów sterowania przy podłączaniu lub odłączaniu zespołów napędowych. Zespoły napędowe są zasilane, nawet po ich zatrzymaniu w celu wytworzenia niezbędnych sił zatrzymania.

#### **Nie włączać układu sterowania zasuwą zaworową do momentu osiągnięcia przez formę zadanej temperatury**

W przeciwnym razie może dojść do uszkodzenia urządzenia.

• Nie należy włączać sterowania zasuwą zaworową do momentu osiągnięcia przez gorący kanał zadanej temperatury i całkowitego stopnienia żywicy. Przed wsunięciem złącza sieciowego lub podłączenia przewodu zasilania sieciowego należy upewnić się, że napięcie zasilające odpowiada danym z tablicy znamionowej.

Regulator SDC-PRO jest podłączony do formy za pomocą pomarańczowego przewodu połączeniowego silnika, poz. nr 63050.110-V03 (3 m) lub poz. nr 63050.110-V06 (6 m). Do tego zastosowania przeznaczony jest specjalnie gotowy do użycia przewód ekranowany.

Wykrywanie położenia zespołu napędowego należy podłączyć do regulatora SDC-PRO za pomocą zielonego przewodu resolwera. Prosimy użyć w tym celu przewodów 63050.120-V03 (3 m) lub 63050.120-V06 (6 m).

## **6.4 Kontrole po montażu**

- Sprawdzić, czy wszystkie złącza są mocno osadzone i prawidłowo przyporządkowane.
- Prosimy sprawdzić, czy wtryskarka wysyła wymagane sygnały wyzwalające.

# **7. Uruchomienie**

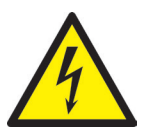

# OSTRZEŻENIE!

**Niewystarczające podłączenie przewodu ochronnego, ryzyko obrażenia od ruchomych części**

Ryzyko porażenia prądem od części pod napięciem

• Uruchamiając system operator musi upewnić się przed przyłożeniem dowolnego napięcia elektrycznego, że wszystkie sterowane elektrycznie komponenty systemowe są podłączone do systemu przewodu ochronnego wtryskarki lub są zabezpieczone odpowiednimi środkami bezpieczeństwa. Podając napięcie elektryczne do systemów lub komponentów systemowych poza zakresem ich stosowania, operator musi upewnić się, że zostało wykonane wystarczające połączenie z przewodem ochronnym lub zastosowano dla każdego komponentu równoważne środki bezpieczeństwa.

Ryzyko poważnych obrażeń od ruchomych części

• W czasie pracy należy trzymać dłonie z dala od obszaru roboczego zespołów napędowych, w przeciwnym razie może dojść do przecięć, złamań kości lub zmiażdżeń palców i dłoni. Aby uniknąć obrażeń, należy odłączyć regulator od zasilania (odłączyć wtyk sieciowy!) przed przeprowadzeniem jakichkolwiek niezbędnych prac.

# **7.1 Podstawowe ustawienia i obsługa**

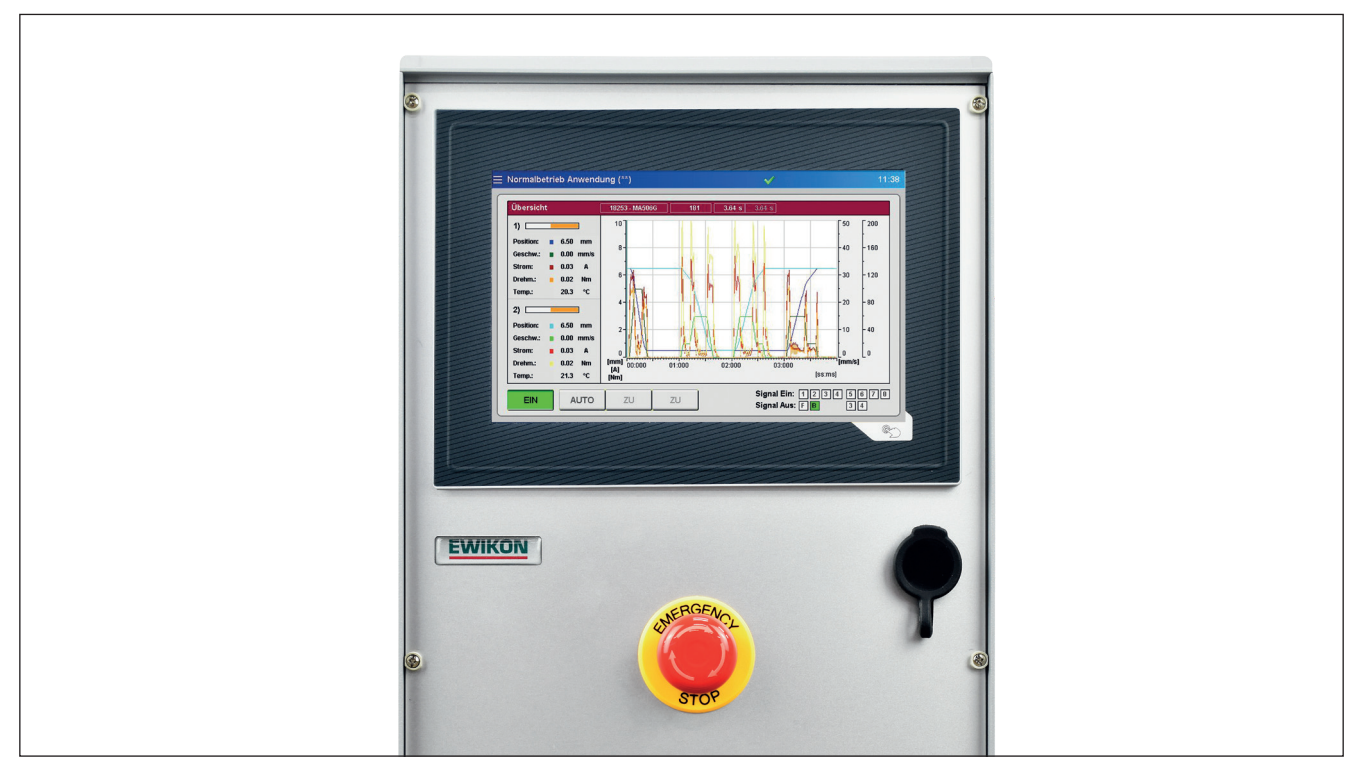

Zdjęcie 10: Widok regulatora SDC-PRO z przodu

Regulator SDC-PRO do sterowanych elektrycznie systemów zasuw zaworowych z serwosiłownikiem posiada kolorowy ekran dotykowy, za pomocą którego można dokonywać wszystkich ustawień.

Po uruchomieniu systemu na ekranie pojawi się strona startowa: Do obsługi i ustawienia systemu służą różne ikony podmenu. Wciśnięcie przycisku w prawym dolnym roku na zewnątrz pola wyświetlacza umożliwia powróz do strony

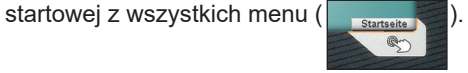

# **7.2 Opis menu**

## **7.2.1 Strona startowa**

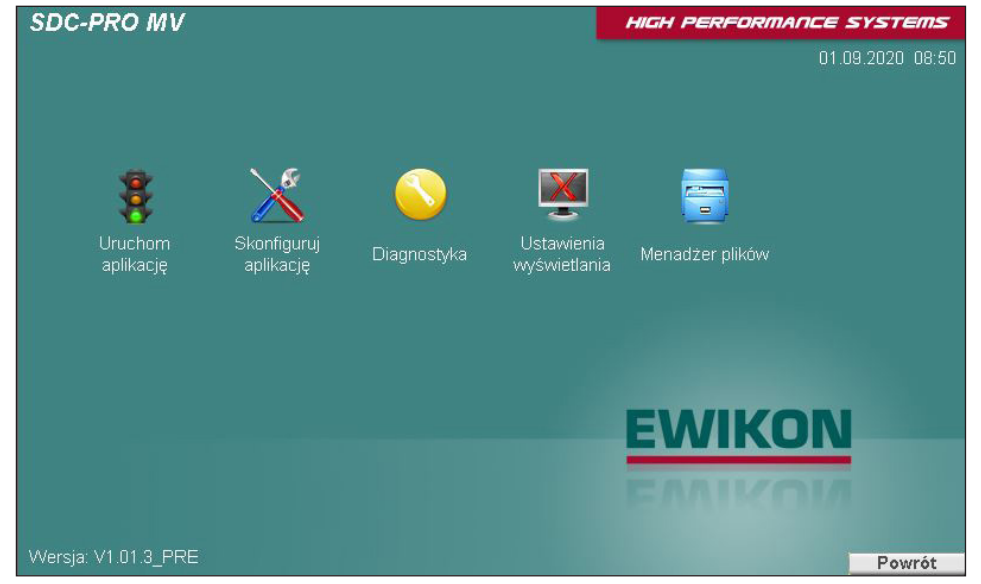

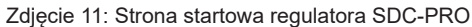

Wybór menu:

- Run application (uruchomienie aplikację)
- Setup application (konfiguracja aplikacji)
- Diagnostics and troubleshooting (diagnostyka i rozwiązywanie problemów)
- Setup display and keyword (konfiguracja wyświetlacza i hasła)
- File manager (zarządzanie plikami)

Aby otworzyć pozycje menu, należy dotknąć ikony na ekranie.

Opis menu poniżej.

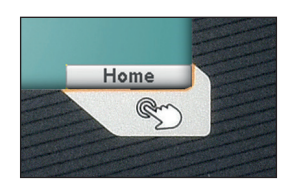

Przycisk w prawnym dolnym rogu (rys. powyżej) otwiera stronę startową. Zostaje wyświetlony ekran (patrz Zdjęcie 11.

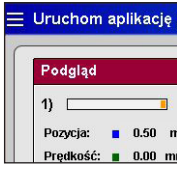

Gdy urządzenie będzie obsługiwane zdalnie przez VNC, trzy paski w górnej lewej części (przycisk "hamburger") otworzą stronę startową.

## **7.2.2 Układ ekranu**

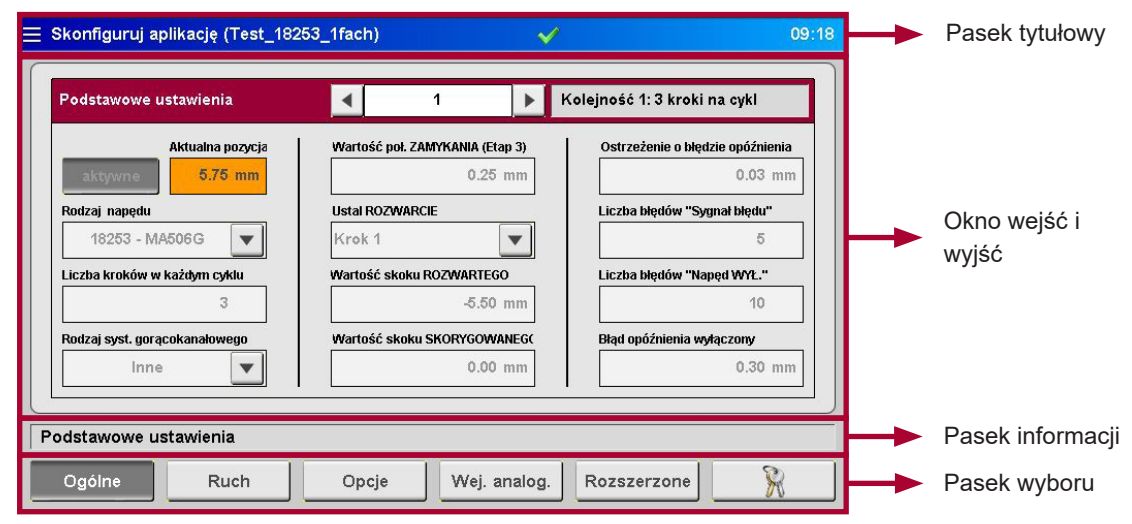

Zdjęcie 12: Układ ekranu regulatora SDC-PRO

**Pasek tytułowy** składa się z 3 pasków w lewej części kierujących użytkownika z powrotem do strony startowej. Obok wyświetlone są nazwa menu i zachowane ustawienia ("\*" wskazuje zmienione ustawienia, które nie zostały jeszcze zapisane). Czas jest pokazany po prawej stronie.

Następujące dodatkowe informacje są oznaczone ikonami:

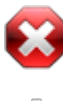

## Biały krzyż w ośmiokącie:

Proces/temperatura nie został(a) jeszcze zwolniony(-a).

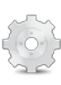

# Zębatka:

Zwolnienie procesu wyłącznie przy ręcznej obsłudze.

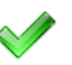

# Zielony symbol zaznaczenia:

Proces/temperatura został(a) zwolniony(-a)..

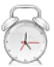

## Budzik:

Sygnał zwolnienia nie jest już dostępny, upływający minutnik wskazuje pozostały czas do zresetowania zwolnienia procesu.

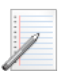

# Notatnik:

Plik HTML z przepisem jest generowany.

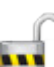

#### Poziom dostępu:

Otwarta kłódka i liczba wskazują aktualnie otwarty poziom dostępu.

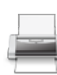

# Wyprowadzanie danych:

Symbol drukarki wyświetla się przy wyprowadzaniu danych.

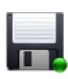

#### Dyskietka:

Ikona dyskietki wskazuje proces zapisywania na wewnętrznym napędzie lub dostępnej pamięci przenośnej USB.

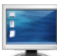

#### Zrzut ekranu:

Symbol ekranu miga podczas generowania i zapisywania zrzutu ekranu. W niektórych menu przycisk z tym symbolem wyzwala opisaną funkcję. Aktualny wyświetlacz jest zapisywany jako plik na wewnętrznym napędzie i dostępnej pamięci przenośnej USB.

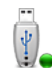

## Pamięć przenośna USB:

Ikona wskazuje obecność i prawidłowe rozpoznanie pamięci przenośnej USB.

#### Ostrzeżenie:

Ostrzeżenie lub wykryte nieprawidłowe działanie.

## **7.2.3 Uruchomienie aplikacji**

## **Widok wykresu**

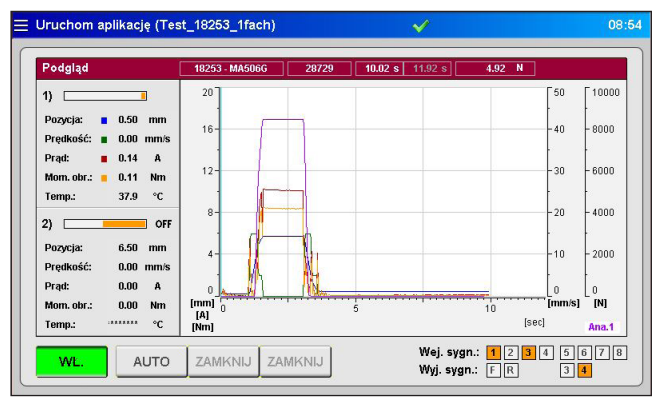

Zdjęcie 13: Wykres prawidłowego działania aplikacji

#### **Czerwony pasek podglądu** wskazuje następujące wartości:

- Numer pozycji wybranego rodzaju zespołu napędowego
- Liczba wtrysków
- Czas otwarcia aktualnego cyklu (czas od rozpoznania "rozpoczęcia cyklu" sygnału wyzwalającego)
- Czas otwarcia poprzedniego cyklu
- Przy stosowaniu analogowego wejścia 1+2: aktualne położenie śruby, objętość śruby lub ciśnienie gniazda

#### **Wykres ciśnienia:**

Wykres procesowy wskazuje historię położenia, prędkość, prąd, moment obrotowy dla każdego aktywowanego zespołu napędowego i zmierzoną wartość na wejściach analogowych regulatora SDC-PRO. Istnieje możliwość dostosowania skalowania 4 osi (2x analogowych, położenia/prądu/momentu obrotowego i czasu) poprzez kliknięcie górnej/dolnej części skali (ukryte przyciski). Dla lepszego podglądu można ukryć krzywe klikając zespół (ukryty przycisk) krzywych do ukrycia. Kolejne kliknięcia właściwego zespołu powoduje odkrycie krzywych, zmiana menu ukrywa je automatycznie.

Zapis rozpoczyna się automatycznie z każdym uruchomieniem cyklu (sygnał 1 = 24 V) regulatora SDC-PRO i kończy się po osiągnięciu skali czasu.

Pomarańczowe paski w lewej kolumnie podglądu wskazują aktualne położenie każdego zespołu napędowego. Paski są zeskalowane do maksymalnego skoku wybranego zespołu napędowego.

- Pasek po prawej = Styk zaworów w tylnej pozycji (rozwarty)
- Pasek z lewej = Styk zaworów w przedniej pozycji (zwarty)

Położenie, prędkość, prąd, moment obrotowy i temperaturę powiązanego zespołu napędowego są wskazane jako bieżące wartości numeryczne i za pomocą krzywej na wykresie w odpowiednim kolorze.

#### **Symbole na ekranie procesu i ich znaczenie:**

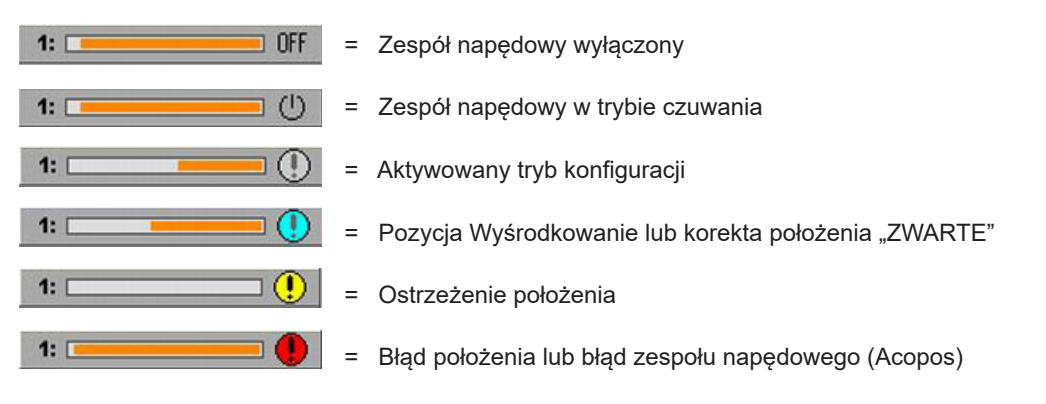

= Wprowadzenie poziomu dostępu

#### **Przyciski poniżej ekranu podglądu:**

- Włączenie/wyłączenie zasilania styków zaworów
- Wybór trybów roboczych "AUTOMATYCZNEGO" lub "KONFIGURACJI" (Tryb roboczy "KONFIGURACJI": Użyć klawisza <CLOSE/OPEN> lub <CLOSE/REV.>, aby rozewrzeć lub zewrzeć styki zaworów ręcznie lub przesunąć je w skorygowaną pozycję. Klawisze są zablokowane.)

**Prawa strona paska sterowania:** wyświetla informacje o wejściu i wyjściu cyfrowym:

- Wejście sygnałowe 1 (S1) stanowi główny wyzwalacz rozpoczęcia cyklu.
- Pozostałe wejścia można wykorzystać do wyzwalania różnych zdarzeń. Wyjątek: "sygnału 4 (S4) nie można wykorzystywać do wyzwalania, jest on zastrzeżony dla zwolnienia procesu.
- Oczekujące sygnały: przydzielony kwadrat miga na pomarańczowo. Możliwość ustawienia do 8 sygnałów wejściowych (rozszerzona wersja regulatora –V01).
- Wejście cyfrowe 1 przesyła do wtryskarki sygnał o wystąpieniu błędu w systemie SDC-PRO.
- W razie potrzeby wyjście 2 można skonfigurować w menu "Ogólne ustawienia systemu" (ustawienia domyślne" "GOTOWY dla następnego cyklu"), zwykle jest wykorzystywane do zwalniania maszyny.

#### $\equiv$  Uruchom aplikacje (Test 18253 1fach) Podglad 18253 - MASO6G 8427.56  $11<sup>1</sup>$  $\overline{\bullet}$  $\overline{\phantom{a}}$  $\overline{1}$  $5.75$  mm **Dozeja** Prędkość: ■ 0.00 mm/s  $-10.07$ Prad  $\overline{\phantom{a}}$ Kolejność 1: 3 kroki na cyk Mom. obr.:  $\qquad \qquad$  8.36 Nm  $37.7$ Temp.  $\gamma$ Wartość poł. ZAMYKANIA (Etap 3) 0.25  $m<sub>m</sub>$ 2)  $\square$  $\Box$  or 5.50  $6.50$  mm **Pozycj** Predkość  $0.00$  mm/ je ZWART/  $0.00$ Prąd Morn, obr  $0.00 \, \text{Nm}$ R × Temp. Wej. sygn.: [1 2 3 4 5 6 7 8<br>Wyj. sygn.: FR 3 4 ZAMKNIJ ZAMKNIJ wŁ AUTO

**Widok indywidualny**

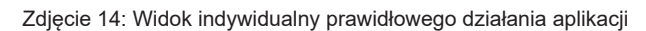

Wybrać pożądany zespół napędowy, aby uzyskać dostęp do tego widoku (klikając na panel informacyjny).

Można włączać wszystkie napędy **<aktywne>** lub **<nieaktywne>**. Aktualne wartości zespołu napędowego są wskazane na pomarańczowych polach, gdy system jest włączony.

- Wybrana kolejność i status każdego zespołu napędowego
- Położenie zaworu ZWARTY
- Wykonanie procedury środkowania w trybie konfiguracji
- Dostosowanie pozycji ZWARCIA w trybie konfiguracji
- Wprowadzenie kodu dostępu
- "**X**" = powrót do podglądu wykresu

#### **HIGH PERFORMANCE SYSTEMS**

# EWIKON

### **Komunikat o błędach informujący o nieprawidłowym działaniu Acopos (serworegulator)**

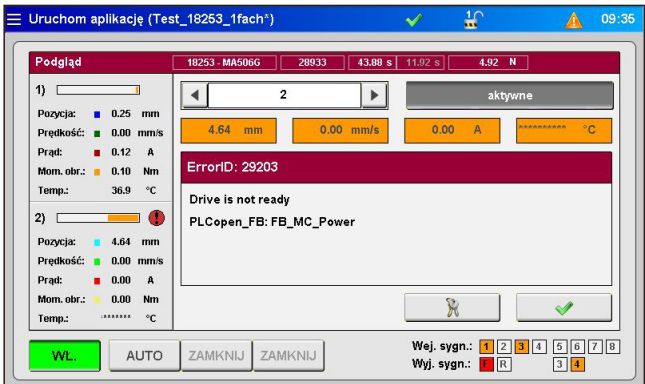

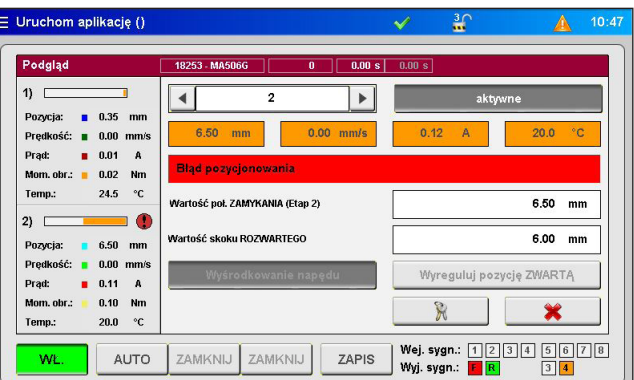

Zdjęcie 15: Prawidłowe działanie aplikacji Zdjęcie 16: Prawidłowe działanie aplikacji

Komunikaty o błędach serworegulatora są wyświetlane w widoku indywidualnym wraz z identyfikatorem i opisem błędów. Błędy należy potwierdzić przy włączonym zespole napędowym (przycisk z zielonym symbolem zaznaczenia), ogólnie wyświetlane są 3 powiązane komunikaty o błędach. Po tej czynności można wyłączyć zespół napędowy i aktywować go ponownie po wyeliminowaniu przyczyny nieprawidłowego działania. Niezbędne powiązania są realizowane automatycznie.

#### **7.2.4 Konfiguracja**

Między ustawieniami można poruszać się za pomocą paska wyboru.

Zmiany większości ustawień możliwe są wyłącznie po wprowadzeniu wyższego poziomu dostępu (porównać z podpunktem "7.2.6 Konfiguracja wyświetlacza i hasła").

#### **Ogólne (podstawowe) ustawienia**

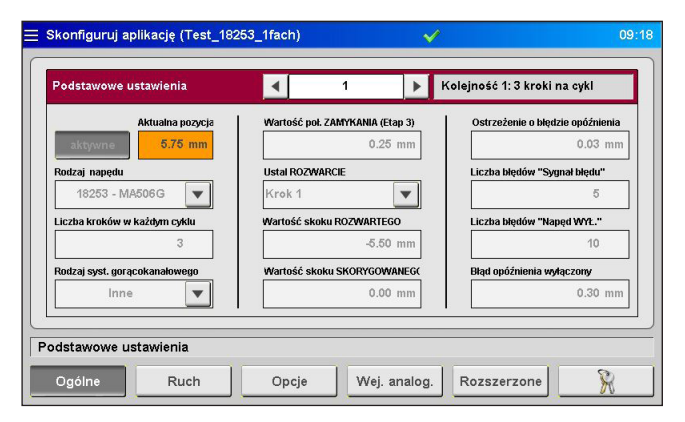

Zdjęcie 17: "Podstawowe ustawienia"

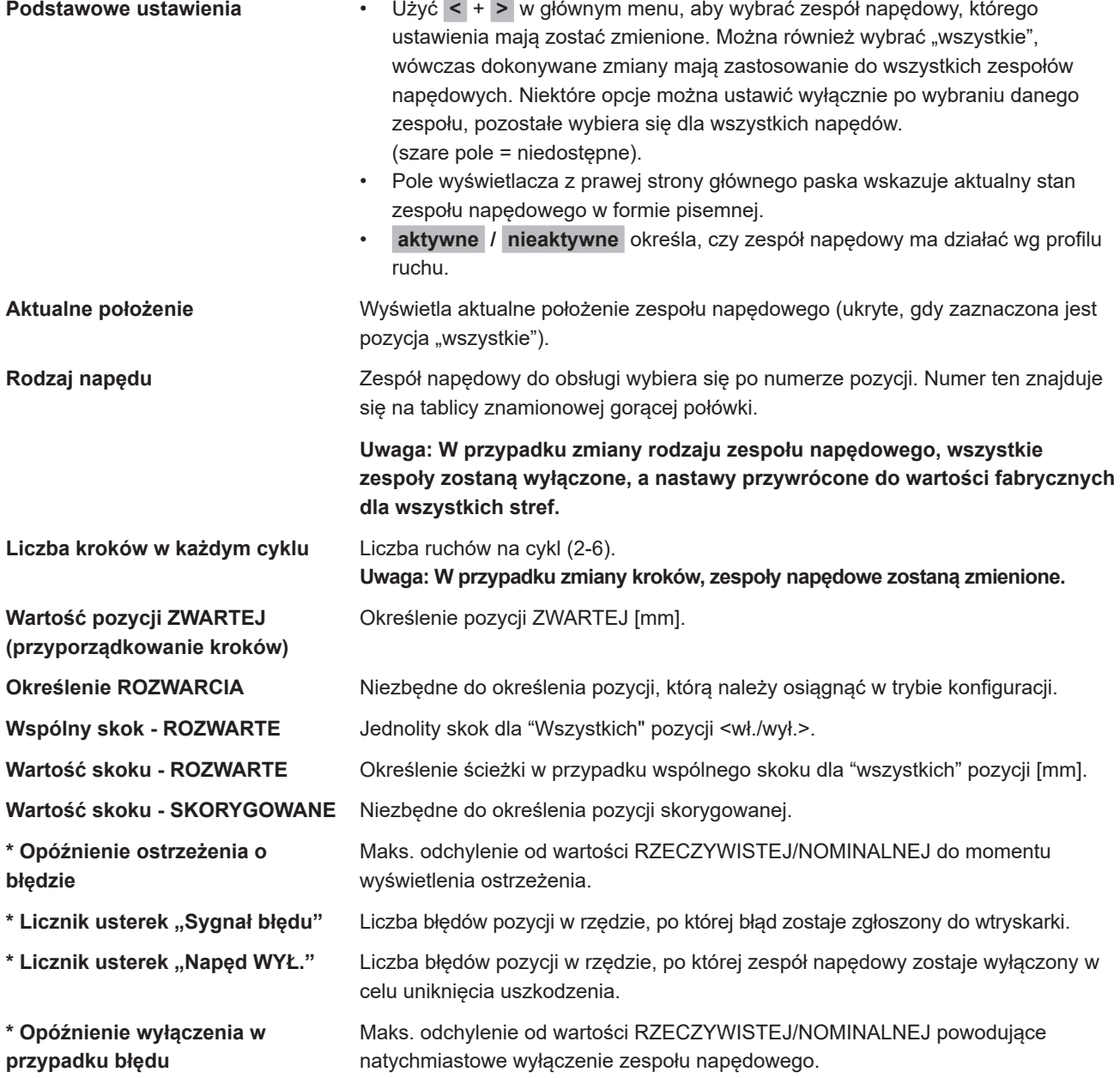

**\*** Parametry te można zmienić wyłącznie przy wyłączonych zespołach napędowych.

## **Ruch (ustawienie profilu ruchu)**

|    | Profil ruchu             |                      |            |            |          |            | Kolejność 1: 3 kroki na cykl |            |
|----|--------------------------|----------------------|------------|------------|----------|------------|------------------------------|------------|
|    | Pozycja                  | Prędkość             | Wyzwolenie | Poziom     | Wartość  | Opóźnienie | Pkt przestaw. Pr. po przest. |            |
| 1) | 5.75 mm                  | 15.0 mm/s   sygnał 1 |            | <b>24V</b> | 0.0 N    | 1.00 s     | $1.00$ mm                    | $5.0$ mm/s |
| 2) | $0.50$ mm                | 15.0 mm/s   sygnał 1 |            | <b>24V</b> | 0.0 N    | 3.00 s     | $1.00$ mm                    | $5.0$ mm/s |
| 3) | $0.25$ mm                | 15.0 mm/s   sygnal 1 |            | <b>24V</b> | 0.0<br>N | 11.80 s    | $0.00$ mm                    | $5.0$ mm/s |
|    | Ustawienia profili ruchu |                      |            |            |          |            |                              |            |

Zdjęcie 18: Ustawienia profile ruchu

W tym miejscu można wprowadzić ustawienia zdarzeń wyzwalających.

Dla każdego kroku można ustawić i wybrać następujące parametry:

- Pozycja wyrażona numerycznie w mm. Nie można ustawić pozycji ROZWARTEJ (tutaj: krok 1), ponieważ wartość oblicza się na podstawie wspólnego skoku (porównać z podpunktem 7.2.4 "Ogólne (podstawowe) ustawienia")
- Prędkość do osiągnięcia pozycji.
- Źródło wyzwalania z jednego z sygnałów cyfrowych lub sygnału analogowego.
- W zależności od wybranego źródła wyzwalania, zastosowanie ma albo poziom sygnału 24V, 0V lub o porównywalnej wartości.
- Do każdego zdarzenia wyzwalającego można dodać zwłokę czasową powodującą odpowiedź napędów z przesunięciem w czasie.
- Dodatkowo, istnieje możliwość punktu przełączenia, od którego prędkość zostanie zredukowana do wartości nastawy. Ułatwia to zmniejszenie np. tarcia poprzez szybki ruch styku zaworu w obszarze zasuwy (niezbędny poziom 2).

### **Opcje (ustawienia opcjonalne)**

| Auto, procedura wyśrodkowania | Prad silnika (znamionowy/limit)  | Współczynnik przełożenia           |  |
|-------------------------------|----------------------------------|------------------------------------|--|
| wył.                          | 7.00<br>16.00<br>A               | 8.14400                            |  |
| Moment obrotowy wyśrodkowania | Mom. obrotowy (znamionowy/limit) | Przesuw/obrót styku zaworu         |  |
| 1.50<br>Nm                    | 5.20<br>15.00<br>Nm              | 0.614<br>mm                        |  |
| Przyspieszenie                | Siła liniowa (znamionowa/limit)  | Przyrost regulatora pozycji (kv)   |  |
| 250.00<br>mm/s <sup>2</sup>   | 6566<br>15008<br>N               | 360.0                              |  |
| <b>Zwolnienie</b>             | Ograniczenie mom. obrotowego     | Przyrost regulatora prędkości (kv) |  |
| 250.00<br>mm/s <sup>2</sup>   | 15.00<br>Nm                      | 4.80                               |  |

Zdjęcie 19: Widok ustawień opcjonalnych

**Uwaga: Wszystkie ustawienia opisane na stronie można skonfigurować/wprowadzić dopiero po wyłączeniu zespołów napędowych.**

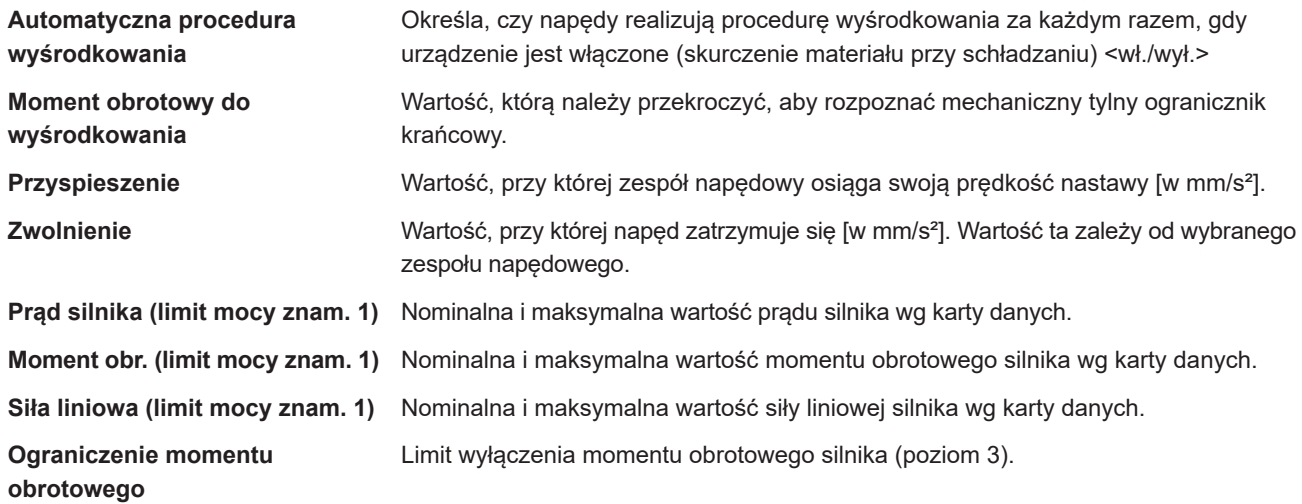

#### **Poniższe wartości może zmienić wyłącznie EWIKON.**

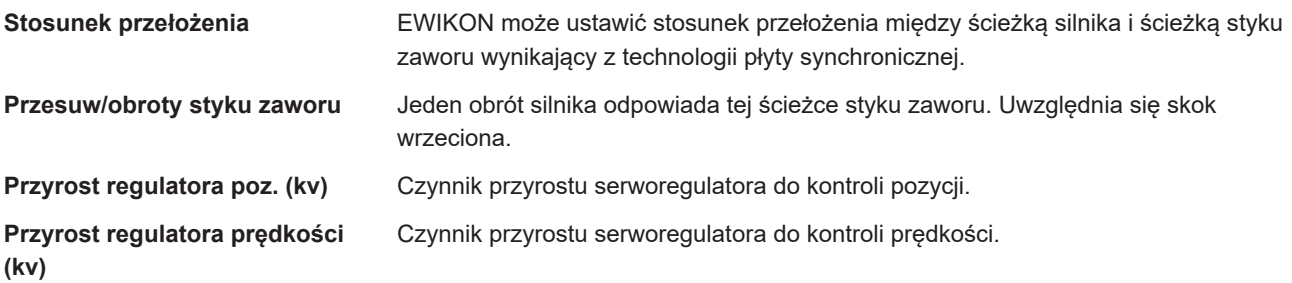

**Wejście analogowe (ustawienia sprzętowe (wejście analogowe))**

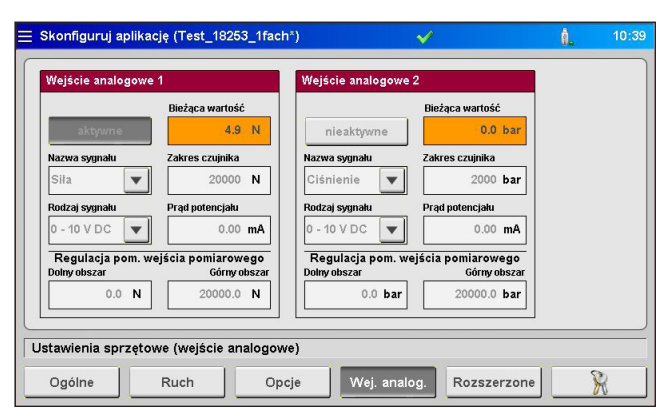

Zdjęcie 20: Widok ustawień sprzętowych (wejście analogowe)

Strona umożliwiająca dostosowanie wejść analogowych 1 + 2 (jeżeli są dostępne) do aplikacji:

Nazwa sygnału (zmiany jednostki wartości analogowej):

- "Pozycja" [mm]
- "Objętość" [ccm]
- "Ciśnienie" [bar]
- "Siła" [N]
- "Napięcie" [V]

Rodzaj sygnału (rodzaj czujnika):

- Sygnał 0-10 V DC
- Przetwornik liniowy ( $R = 5$  kΩ)
- Zakres pomiarowy czujników wprowadza się jako wartość numeryczną.
- Prąd pomiarowy potencjometrów można ustawić pod przesunięcie tolerancji przetwornika 5 kΩ i zastosowanie całego zakresu pomiarowego wejścia analogowego.
- Ustawienia mogą spowodować konieczność wyrównania czujnika. W razie potrzeby, wartości pomiarowe regulatora można zeskalować do wartości maszyny. W tym celu, na początku i na końcu wybranego zakresu pomiarowego dokonuje się regulacji.

Wyjścia cyfrowe można włączyć ręcznie do celów testowych (poziom dostępu 2).

#### **Rozszerzone (ustawienia systemowe)**

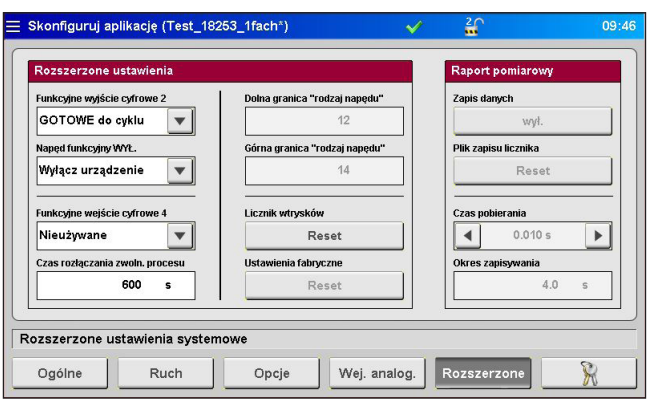

Zdjęcie 21: Widok rozszerzonych ustawień systemowych

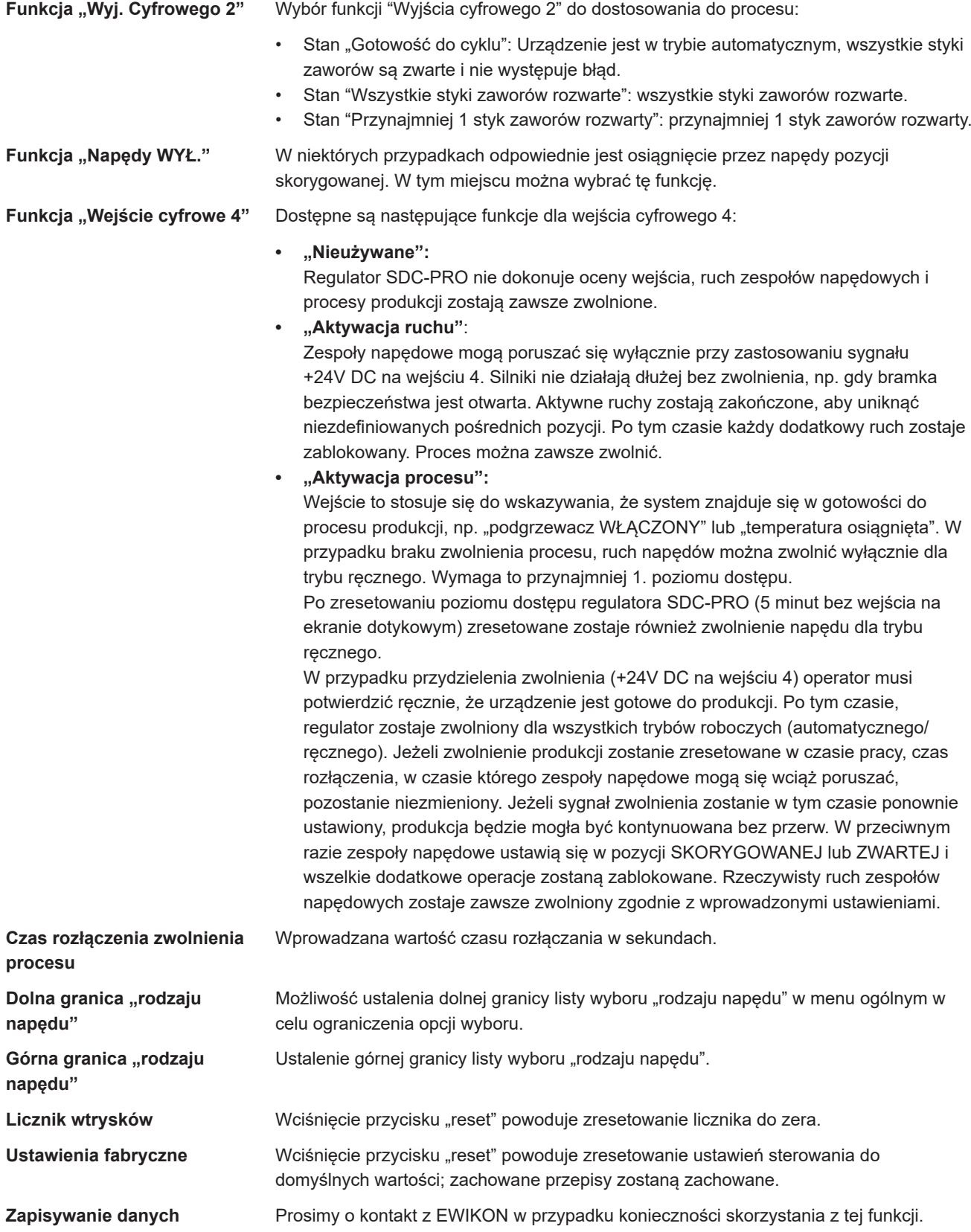

#### **7.2.5 Diagnostyka i rozwiązywanie problemów**

## **Alarmy**

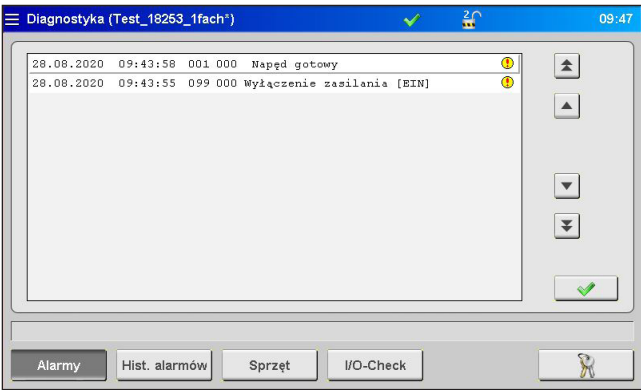

Zdjęcie 22: Widok alarmów

Szczegółowy widok alarmów z datą, godziną, wyjściem, rodzajem alarmu i komunikatem alarmowym umożliwiającymi dokładniejszą analizę.

Do przesuwania pozycji należy użyć klawiszy strzałek po prawej stronie.

Zielony symbol zaznaczenia służy do potwierdzenia błędu, w razie potrzeby.

## **Historia alarmów**

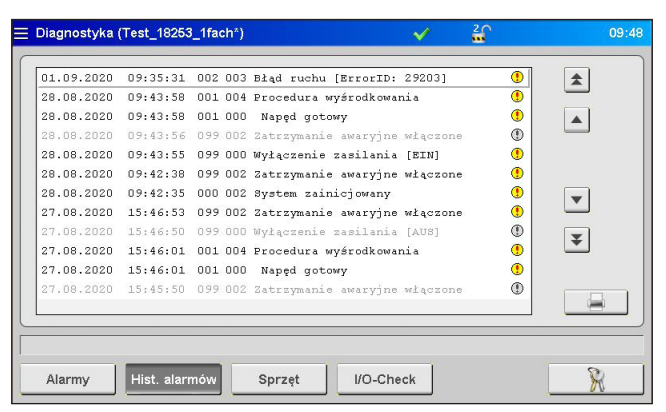

Zdjęcie 23: Widok historii alarmów

Historia alarmów (ostatnie 200 zdarzeń).

#### **Zapisywanie listy na urządzeniu:**

Wcisnąć ikonę drukarki z prawej strony listy. Wyświetlą się poniższe instrukcje:

- Read alarm history of the application… (wczytaj historię aplikacji)
- Save on internal drive… (zapisz na dysku wewnętrznym)
- Completed! (zakończone)

Procedura ta może potrwać, w zależności od długości listy.

Plik "Alarmlist.csv" zostaje utworzony w katalogu (F:)/Alarms i można dokonać jego oceny za pomocą programu tabelarycznego.

Przy podłączeniu pamięci przenośnej USB lista alarmów zostaje również skopiowana do odpowiedniego katalogu na takim dysku (patrz również podpunkt "7.2.7 Menadżer plików").

#### **Sprzęt**

| Diagnostyka (Test_18253_1fach*)<br>≡ |                                    | ₽         | $\mathbf{H}$                                     | 09:48 |
|--------------------------------------|------------------------------------|-----------|--------------------------------------------------|-------|
| 68151.202 / 68151.301                | Podgląd sprzętu<br><b>HIL S J.</b> |           | Modulu nieznaleziony<br>٠<br>Modul dostępny<br>٠ |       |
| 68151.204 /                          | 68151.302                          |           |                                                  |       |
| Alarmy<br>Hist. alarmów              | Sprzęt                             | I/O-Check |                                                  |       |

Zdjęcie 24: Podgląd sprzętu

Na tej stronie wyświetlane są wszystkie możliwe do użycia moduły urządzeń.

Zielona kropka: aktywne, idealnie działający moduł.

Szara kropka: moduł niedostępny (wadliwy lub nieistniejący).

Rodzaj i/lub liczba zespołów napędowych, dla którego system jest oznaczony, określają, które moduły są zainstalowane w urządzeniu.

## **Menadżer diagnostyki systemu (SDM)**

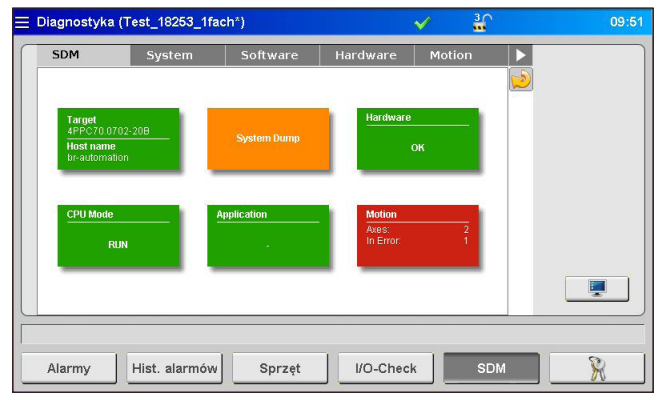

Zdjęcie 25: Widok menadżera diagnostyki systemu

Przy rozwiązywaniu problemów EWIKON korzysta z tego menu do przeprowadzania wewnętrznych analiz. Aby wyświetlić to menu, wymagany jest wyższy poziom dostępu.

## **7.2.6 Konfiguracja wyświetlacza i hasła**

# **General**

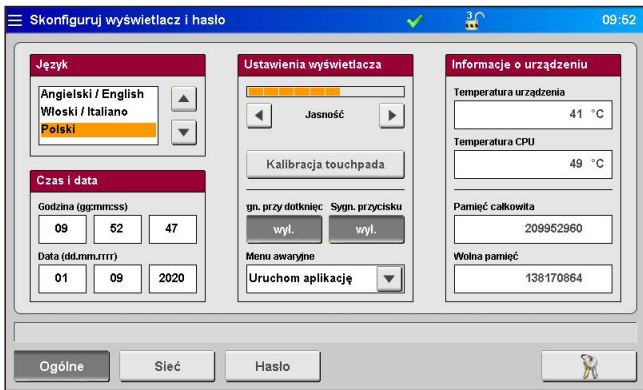

Zdjęcie 26: Konfiguracja wyświetlacza - ogólne

W tym menu można wprowadzić następujące ustawienia:

- Język wyświetlacza
- Godzina i data
- Jasność ekranu
- Odgłos przy dotknięciu
- Odgłos klawisza
- Menu po włączeniu:

Określa, czy urządzenie rozpoczyna się z menu kontekstowym, czy z wyświetlaczem standardowej pracy.

Wszystkie ustawienia pozostają zapisane nawet po wyłączeni urządzenia.

W tym miejscu można skalibrować ponownie ekran dotykowy, jeżeli nie reaguje poprawnie na polecenia.

Pole "informacji o urządzeniu" wyświetla wartości wewnętrznego układu procesowego.

#### **Sieć**

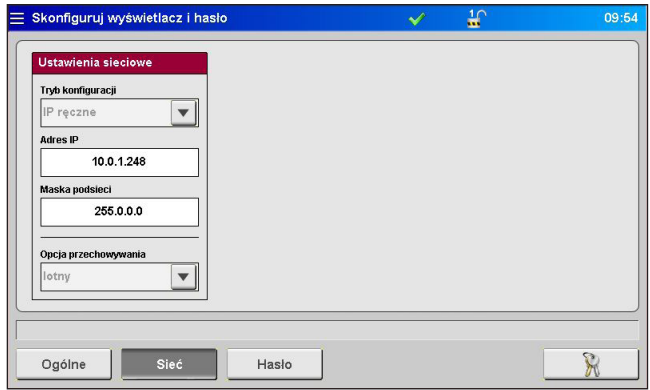

Zdjęcie 27: Konfiguracja wyświetlacza - sieć

W przypadku, gdy urządzenie należy włączyć do sieci lub podłączyć do komputera PC, w tym miejscu można dokonać niezbędnych ustawień (patrz również podpunkt "7.2.7 Menadżer plików").

#### **Hasło**

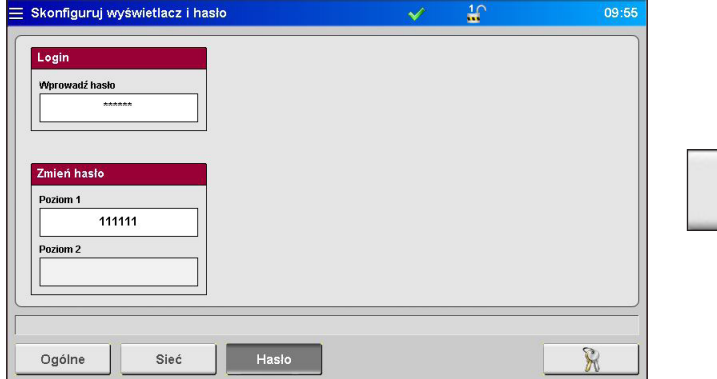

W menu oznaczonych tym symbolem można wprowadzić hasło bezpośrednio przez wskazanie tego pola.

Zdjęcie 28: Konfiguracja wyświetlacza - hasło

Niektóre ustawienia mogą zostać wprowadzone wyłącznie przy wyższych poziomach dostępu.

W zależności od menu, zwiększenie poziomu dostępu spowoduje aktywację zablokowanych pól lub dodanie kolejnych stron. Wyższy dostęp zawiera wszystkie opcje ustawień niższych poziomów.

Można zmienić hasło dla poziomów 1 i 2, w przypadku zwolnienia właściwego poziomu.

#### **7.2.7 Menadżer plików**

#### **Pamięć wewnętrzna**

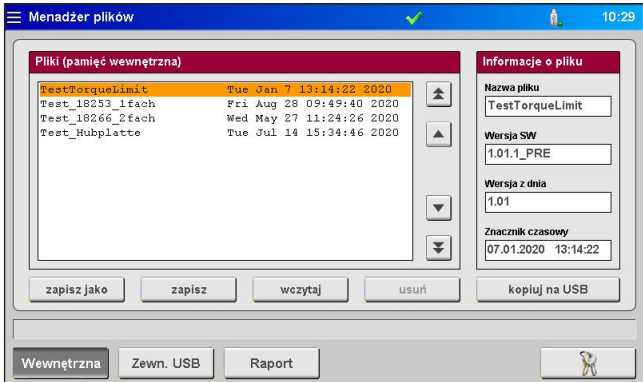

Zdjęcie 29: Widok zarządzania plikami – pamięć wewnętrzna

W tym menu można zapisać ustawienia dla 50 różnych modułów w pamięci wbudowanej wyświetlacza lub załadować je z tej lokalizacji (napęd (F:) na karcie pamięci). Napęd ten może zawierać zapasowy folder plików, a także listy alarmów, zrzuty ekranu i pliki rejestru.

- **save as (zapisz jako)** zapisywanie nowych ustawień formy po wprowadzeniu nazwy pliku.
- **save (zapisz)** wprowadzenie zmian poprzez napisanie wybranego dotychczasowego pliku.

Użyć klawiszy strzałek, aby wybrać plik (plik zacieniony na pomarańczowo) w celu **zapisania** , **wczytania** or **usunięcia** zapisanych ustawień (poziom dostępu 1). Wybrany proces należy potwierdzić odpowiadając na komunikat.

Funkcja **copy to USB (kopiuj na USB)** umożliwia skopiowanie wybranego pliku na podłączoną pamięć USB.

Utworzone pliki form są przechowywane w folderze zapasowym (Backup), plik "nazwa pliku.html" znajduje się w podfolderze "Print" (Drukuj). W razie potrzeby, zapisane wartości można wyświetlić i wydrukować z poziomu przeglądarki. Pasek informacji powiadamia o pomyślnym zakończeniu procesu zapisywania.

#### **Zewnętrzna pamięć USB**

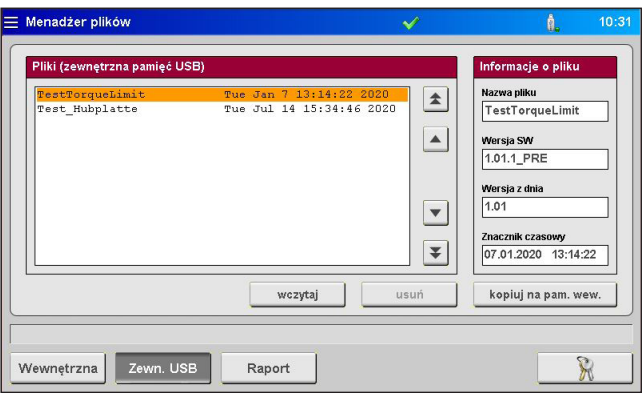

Zdjęcie 30: Widok zarządzania plikami – zewnętrzna pamięć USB

Strona dotycząca wymiany danych za pomocą zewnętrznej pamięci USB. Można ją wybrać wyłącznie po podłączeniu napędu do urządzenia i wyświetleniu ikony dostępności w pasku tytułowym.

Przy kopiowaniu pliku na pamięć USB po raz pierwszy system tworzy folder zapasowy w katalogu "SDC\_Pro\_MCC" na zewnętrznej pamięci USB i zapisuje w tym katalogu wybrane pliki. Wyżej wymieniony plik html w punkcie "Pamięć wewnętrzna" również zostaje skopiowanych do podfolderu "Print"

Przyciski "load" (wczytaj), "delete" (usuń) i "copy to internal" (kopiuj do pamięci wewnętrznej) działają w ten sam sposób co analogiczne przyciski dla pamięci wewnętrznej.

#### **Raport**

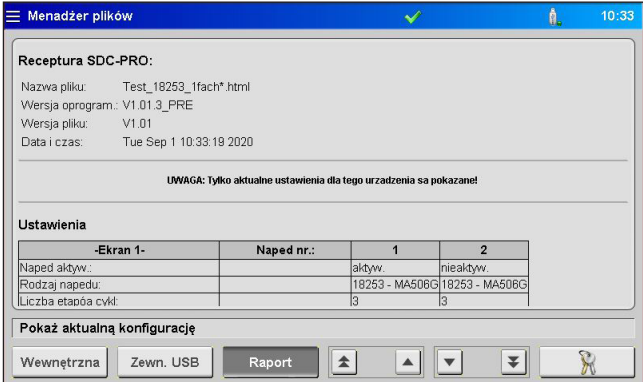

Zdjęcie 31: Widok zarządzania plikami - wyświetlacz

Podgląd wyświetla aktualnie stosowane ustawienia urządzenia. Do poruszania się w obrębie dokumentu służą klawisze strzałek. Aby wyświetlić zapisane ustawienia, należy wczytać odpowiedni przechowywany plik.

#### **Aktualne ustawienia zostaną utracone w trakcie wykonywania tej czynności, dlatego należy pamiętać, aby je najpierw zapisać.**

Za pomocą programu klienta FTP można uzyskać dostęp do pamięci systemowej w sieci komputerowej, korzystając z tylnego złącza RJ45 i przewodu Ethernet. Aby ustanowić połączenie, potrzebny jest tzw. krosowany przewód Ethernet. Aby skorzystać z tej opcji, prosimy o kontakt z EWIKON, w celu uzyskania ustawień zacisków i danych dot. logowania.

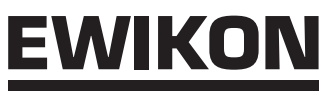

# **7.3 Pomoc w razie nieprawidłowego działania**

### **7.3.1 Wykrywanie usterek**

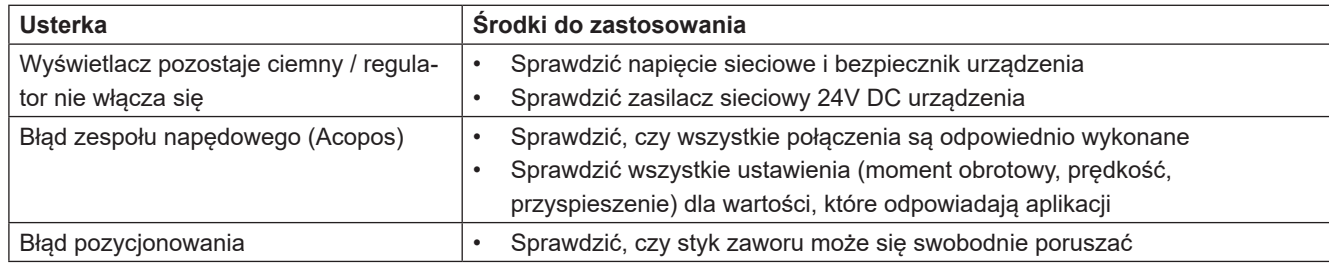

Tabela 14: Usterki/środki do zastosowania

#### **7.3.2 Wykaz części zamiennych**

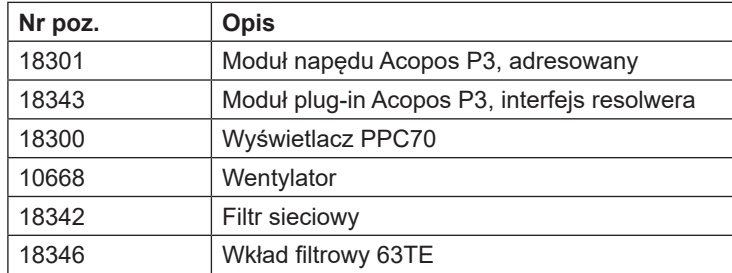

Tabela 15: Wykaz części zamiennych

#### **7.3.3 Punkty serwisowe EWIKON**

Składając zgłoszenie serwisowe prosimy podać numer pozycji, aktualną wersję oprogramowania regulatora (główne menu) i numer zamówienia (także w przypadku systemu gorącokanałowego).

## **• Serwis technologii regulacji/elektronicznej**

Tel.: (+49) 6451 501-0 Faks: (+49) 6451 501-693 E-Mail: elektro@ewikon.com

# **8. Skrócona instrukcja uruchomienia**

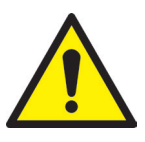

# OSTROŻNIE!

Nieprawidłowe ustawienia mogą spowodować niewłaściwe działanie lub nawet uszkodzenie systemu!

Obsługa regulatorów SDC-PRO jest podzielona na kilka poziomów dostępu.

- **• Poziom 0 Operator** (poziom początkowy)
- **• Poziom 1 Monter** (PIN: 111111)
- **• Poziom 2 EWIKON** (PIN dostępny na kopercie ostatniej strony niniejszej instrukcji)

Wybrać menu Konfiguracja aplikacji, aby wprowadzić ustawienia.

Użyć , aby zalogować się jako monter.

#### **Postępowanie przy ustawianiu systemu po raz pierwszy:**

Podłączyć regulator, formę i wtryskarkę zgodnie z niniejszą instrukcją obsługi. Następnie, włączyć regulator i prowadzić ustawienia wg poniższej listy.

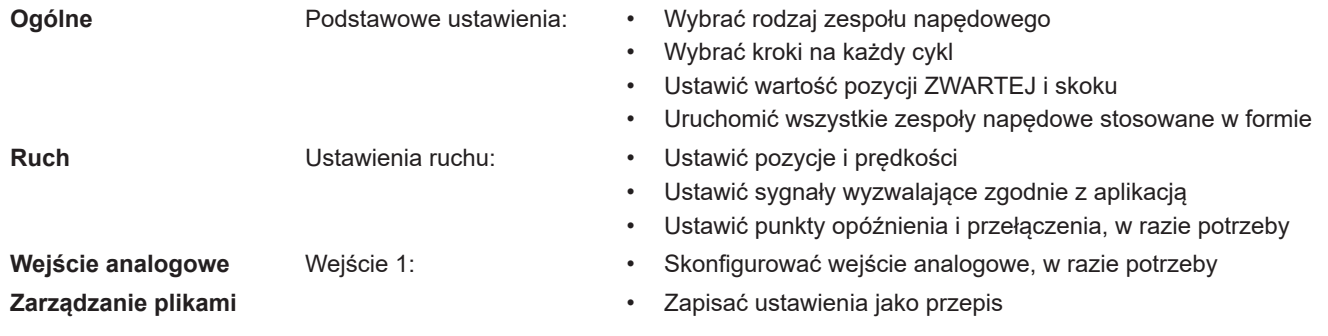

- 1. Włączyć gorący kanał i podgrzać do ustawionej temperatury (nawet z wyprzedzeniem).
- 2. Sprawdzić wyjścia sygnałowe maszyny pod kątem prawidłowego podłączenia i działania.
- 3. Włączyć zasilanie silnika, umożliwiając wykonanie przez silniki procedurę wyśrodkowania.
- 4. System działa, obserwować tryb AUTOMATYCZNY/KONFIGURACJI regulatora!

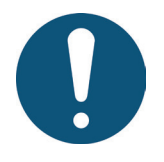

# UWAGA!

Dalsze czynności w zakresie regulacji, konfiguracja ruchu styków zaworów dla stosowania i dopasowania funkcji sterowania wtryskarki odbywają się zgodnie z poprzednimi rozdziałami 5-7. W związku z powyższym, zalecane jest zapoznanie się w całości z niniejszą instrukcją obsługi przed skorzystaniem ze sterowania elektrozaworem, w celu osiągnięcia najlepszej wydajności roboczej.

EWIKO

# **9. Serwis i konserwacja**

# **9.1 Polecenia dot. konserwacji**

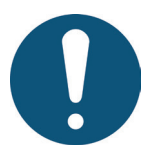

# UWAGA!

Niepełna lub nieprawidłowa konserwacja bądź nieprzeprowadzenie czynności konserwacyjnych zwiększą ścieranie poszczególnych komponentów regulatora SDC-PRO.

- Prace konserwacyjne należy przeprowadzać w całości i zgodnie z harmonogramem konserwacji w wyznaczonych terminach.
- Konserwacji urządzenia mogą dokonywać wyłącznie wykwalifikowani elektrycy.

Oprócz prawidłowej obsługi regulator SDC-PRO wymaga pielęgnacji i konserwacji w celu zapewnienia długiej żywotności i bezproblemowego działania. Poza kontrolami i remontami, konserwacja stanowi środek zapobiegawczy umożliwiający utrzymanie regulatora SDC-PRO w dobrym stanie.

Zalecane jest dokumentowanie wszystkich przeprowadzanych prac konserwacyjnych.

# **9.2 Polecenia bezpieczeństwa przy konserwacji**

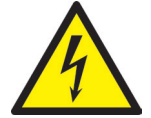

# ZAGROŻENIE!

#### **Konserwacja i naprawa przy włączonym napięciu**

Ryzyko śmiertelnego porażenia prądem i odniesienia poważnych obrażeń od komponentów pod napięciem.

• Przed wykonaniem jakiejkolwiek pracy należy odłączyć regulator SDC-PRO i podłączone komponenty spod napięcia sieciowego.

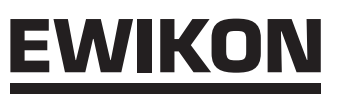

# **9.3 Prace konserwacyjne**

Należy przeprowadzać prace konserwacyjne w regularnych odstępach:

#### **9.3.1 Wymiana filtra**

Filtr umieszcza się od spodu regulatora SDC-PRO. Należy go sprawdzać regularnie i – w razie potrzeby – wymieniać.

## **9.3.2 Czyszczenie regulatora SDC-PRO**

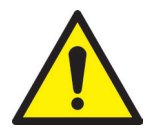

# **OSTROŻNIE!**

#### **Niezamierzone użycie przycisków**

Podczas dotykania ekranu lub wciskania przycisków może dojść do niezamierzonego aktywowania funkcji regulatora.

• Regulator SDC-PRO może być czyszczony wyłącznie przy wyłączonym zasilaniu.

Należy stosować jedynie wodę z odpowiednimi dodatkami. Obudowę należy czyścić miękką, nawilżoną ścierką. Wewnątrz czyścić za pomocą sprężonego powietrza (pod niskim ciśnieniem) i szczotki.

Ekran dotykowy czyścić przy użyciu środków do płukania, środka czyszczącego do ekranów lub alkoholu (etanolu). Nie stosować środka bezpośrednio na ekran, tylko nasączyć nim ścierkę i przetrzeć ekran!

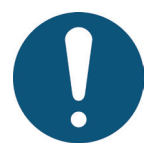

# **UWAGA!**

Nigdy nie należy stosować łatwopalnych lub wybuchowych substancji, agresywnych rozpuszczalników, chemikaliów, środków szorujących lub odkurzaczy parowych.

#### **9.3.3 Sprawdzanie wentylatora lub kratki wentylatora z filtrem**

Wentylator i kratkę wentylatora z filtrem (w tylnej części) należy w regularnych odstępach sprawdzać i – w razie potrzeby - czyścić.

## **9.4 Instrukcje serwisowe i naprawcze**

- Prosimy korzystać zawsze z zastępczych bezpieczników tego samego rodzaju.
- Wymieniając komponenty (patrz podpunkt "7.3.2 Wykaz części zamiennych") należy korzystać wyłącznie z oryginalnych części zamiennych.

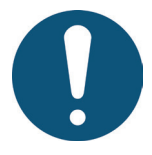

# UWAGA!

Ekrany LCD i TFT są wrażliwe na tzw. efekt wypalenia, który może wystąpić w przypadku wyświetlania statycznych wzorów przez dłuższy czas. Takie statyczne wzory powodują powstawanie pojemności pasożytniczej wewnątrz komponentów LCD uniemożliwiającej powrót cząsteczek ciekłych kryształów do pierwotnego stanu.

**Aby zredukować ten efekt, zalecane jest wyłączanie regulatora SDC-PRO, gdy nie jest używany.**

# **10. Wycofanie z eksploatacji**

## **10.1 Zwrot regulatora SDC-PRO**

Z chwilą zakończenia okresu eksploatacji urządzenie można zwrócić producentowi do utylizacji.

## **10.2 Polecenia bezpieczeństwa dot. demontażu**

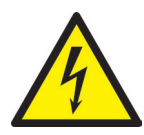

# ZAGROŻENIE!

#### **Podłączone napięcie**

Ryzyko śmiertelnego porażenia prądem i odniesienia poważnych obrażeń od komponentów pod napięciem

• Przed zdemontowaniem regulatora SDC-PRO należy pamiętać o odłączeniu go od zasilania. W pierwszej kolejności należy odłączyć przewód zasilający, w celu odcięcia zasilania, następnie odłączyć od urządzenia złącza do formy lub maszyny.

# **10.3 Instrukcje dot. utylizacji**

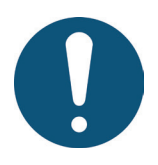

# **UWAGA!**

- Wszystkie media robocze należy odprowadzać, zbierać i usuwać zgodnie z miejscowymi przepisami
- Demontaż może przeprowadzać wyłącznie przeszkolony personel.
- Zutylizowane komponenty nie mogą być ponownie użyte. EWIKON nie przyjmuje odpowiedzialności za szkody osobowe lub uszkodzenia materiałowe w związku z ponownym użyciem takich komponentów.
- Po przeprowadzeniu właściwego demontażu należy dokonać recyklingu komponentów
- Należy zezłomować pozostałości elementów metalowych
- Odzyskać elementy pozostałości z tworzyw sztucznych
- Zutylizować pozostałe komponenty sortowane wg charakterystyk materiałowych
- Elektroniczny złom i elektroniczne komponenty podlegają obróbce odpadów niebezpiecznych; jedynie autoryzowane spółki mają prawo je utylizować.
- Należy przestrzegać krajowych przepisów w zakresie utylizacji regulatora SDC-PRO w sposób przyjazny dla środowiska.

i

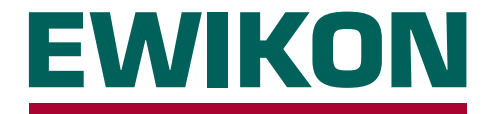

Niniejszym potwierdzamy, że produkt opisany poniżej spełnia istotne wymagania następujących dyrektyw europejskich

## **Dyrektywa niskonapięciowa 2014/35/UE**

## **Dyrektywa kompatybilności elektromagnetycznej 2014/30/UE**

w odniesieniu do jego typu konstrukcji. Wymaga to użytkowania produktu zgodnie z jego przeznaczeniem oraz przestrzegania instrukcji montażu i obsługi.

Zmiany wprowadzone w produkcie unieważniają deklaracje zgodności.

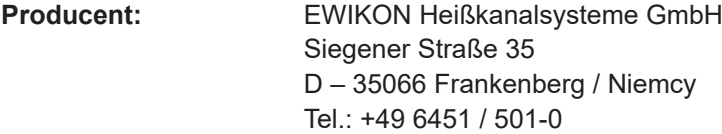

**Produkt: Elektroniczny system sterowania z silnikiem krokowym EDC/EDC-PRO**

do obsługi liniowych siłowników w gorącokanałowych systemach zasuw zaworowych

**System sterowania serwosilnikiem SDC/SDC-PRO**

do obsługi liniowych zespołów napędowych w gorącokanałowych systemach zasuw zaworowych

## **System sterowania elektrozaworami VDC**

do obsługi hydraulicznych lub pneumatycznych cylindrów w gorącokanałowych systemach zasuw zaworowych

**Typ: 68050.001** ; Regulator SDC, 1-strefowy

**68151.301** ; Regulator SDC-PRO, 1-strefowy **68151.302** ; Regulator SDC-PRO, 2-strefowy **68051.004** ; Regulator EDC, 4-strefowy **68051.104** ; Regulator EDC, 4-strefowy **68051.008** ; Regulator EDC, 8-strefowy **68051.108** ; Regulator EDC, 8-strefowy **68051.018** ; Regulator EDC, 8-strefowy **68051.118** ; Regulator EDC, 8-strefowy **68151.004** ; Regulator EDC-PRO, 4-strefowy **68151.104** ; Regulator EDC-PRO, 4-strefowy **68151.008** ; Regulator EDC-PRO, 8-strefowy **68151.108** ; Regulator EDC-PRO, 8-strefowy **68151.018** ; Regulator EDC-PRO, 8-strefowy **68151.118** ; Regulator EDC-PRO, 8-strefowy

**68051.504** ; Regulator VDC, 4-strefowy **68051.508** ; Regulator VDC, 8-strefowy

**Zastosowane normy zharmonizowane:**

DIN EN 61010-1: 2011-07 "Wymagania bezpieczeństwa dotyczące elektrycznych przyrządów pomiarowych, automatyki i urządzeń pomiarowych – Część 1: Wymagania ogólne" DIN EN 61010-2-201: 2015-05 "Wymagania bezpieczeństwa dotyczące elektrycznych (wersja robocza normy) przyrządów pomiarowych, automatyki i urządzeń pomiarowych – Część 2-201: Wymagania szczególne dla wyposażenia automatyki

**Uwaga:** Należy korzystać z oryginalnych przewodów połączeniowych poza urządzeniem, w celu spełnienia wymogów!

Frankenberg, 08/03/2021

- fil

Dr. Stefan Eimeke, Dyrektor Zarządzający

# **NONEXE**

EWIKON 12/2019 Nr poz.: 18340PL Wszelkie prawa zastrzeżone, włącznie z błędami, treścią i zmianami technicznymi. EWIKON 12/2019Nr poz.: 18340PL Wszelkie prawa zastrzeżone, włącznie z błędami, treścią i zmianami technicznymi.

## **EWIKON**

**Heißkanalsysteme GmbH** Siegener Straße 35 35066 Frankenberg Tel: +49 6451 / 501-0 Faks: +49 6451 / 501 202 E-Mail: info@ewikon.com www.ewikon.com